#### ORACLE

## Enterprise Automation Episode 2: Here and Now with JD Edwards Release 24

JD Edwards Nordic Conference

May 14, 2024

#### **AJ Schifano**

Product Manager Oracle JD Edwards

### **Agenda**

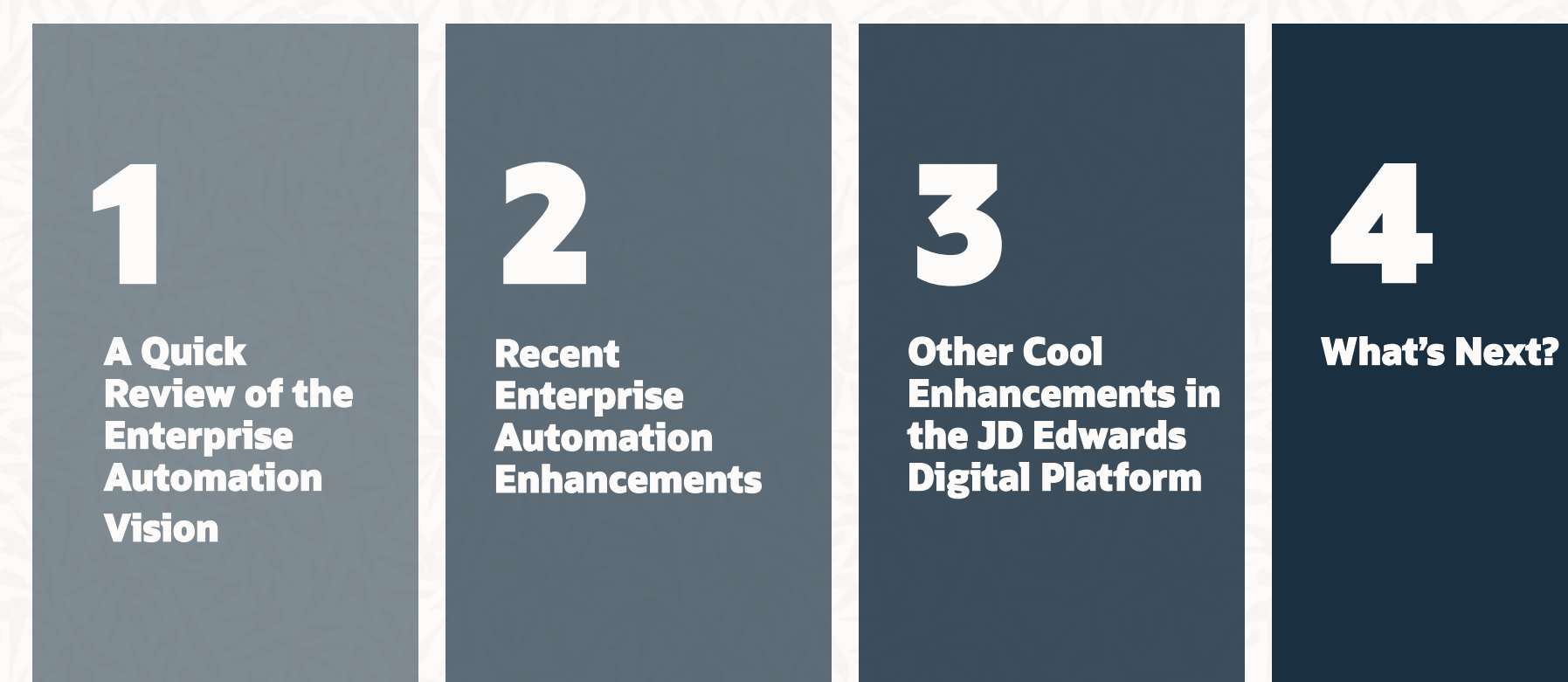

## Enterprise Automation

A Quick Review of the Vision

## **Enterprise Automation**

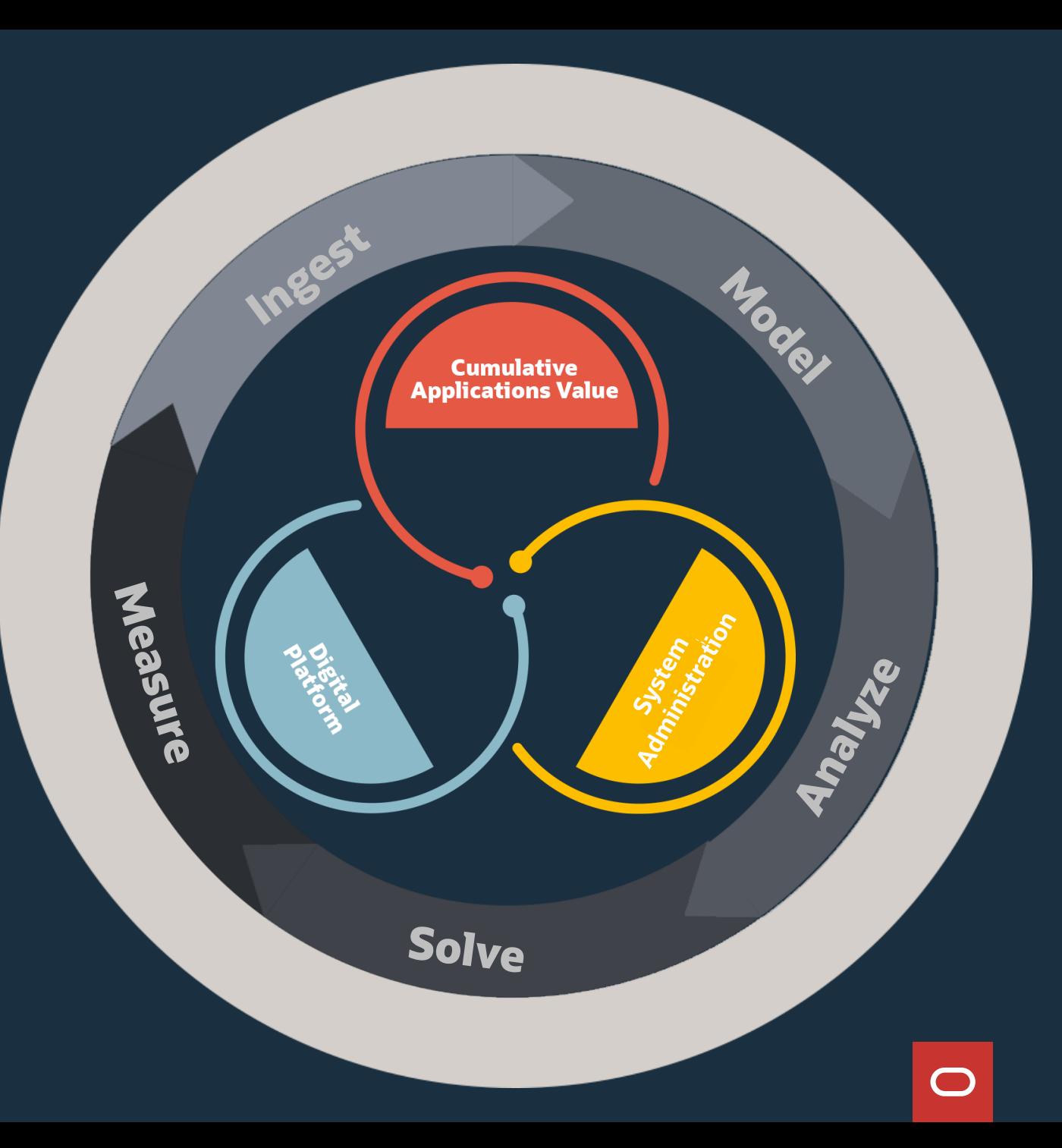

# **Your Data is Your Digital Gold**

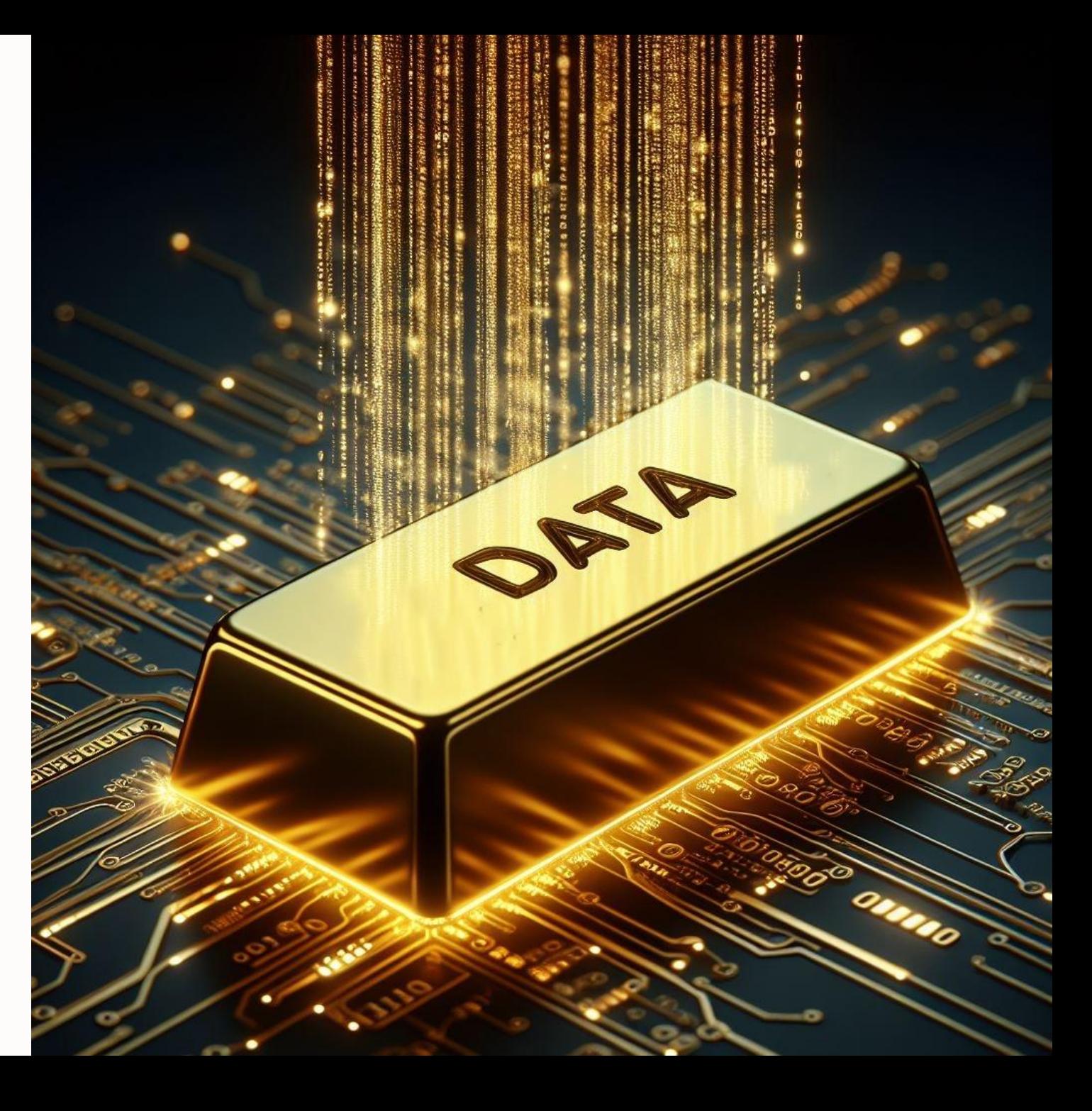

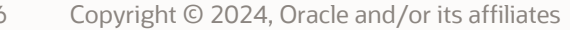

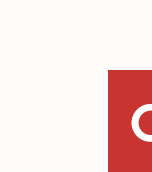

Automation is pervasive throughout the enterprise

## **Enterprise Process** Automation

Improve enterprise-wide operations through integrated automation and the data it generates

- Expand the focus from individual transactions to your business as a whole
- Make better use of the data you already have to reveal "blind spots"
- Easily define the processes and data you need for better visibility

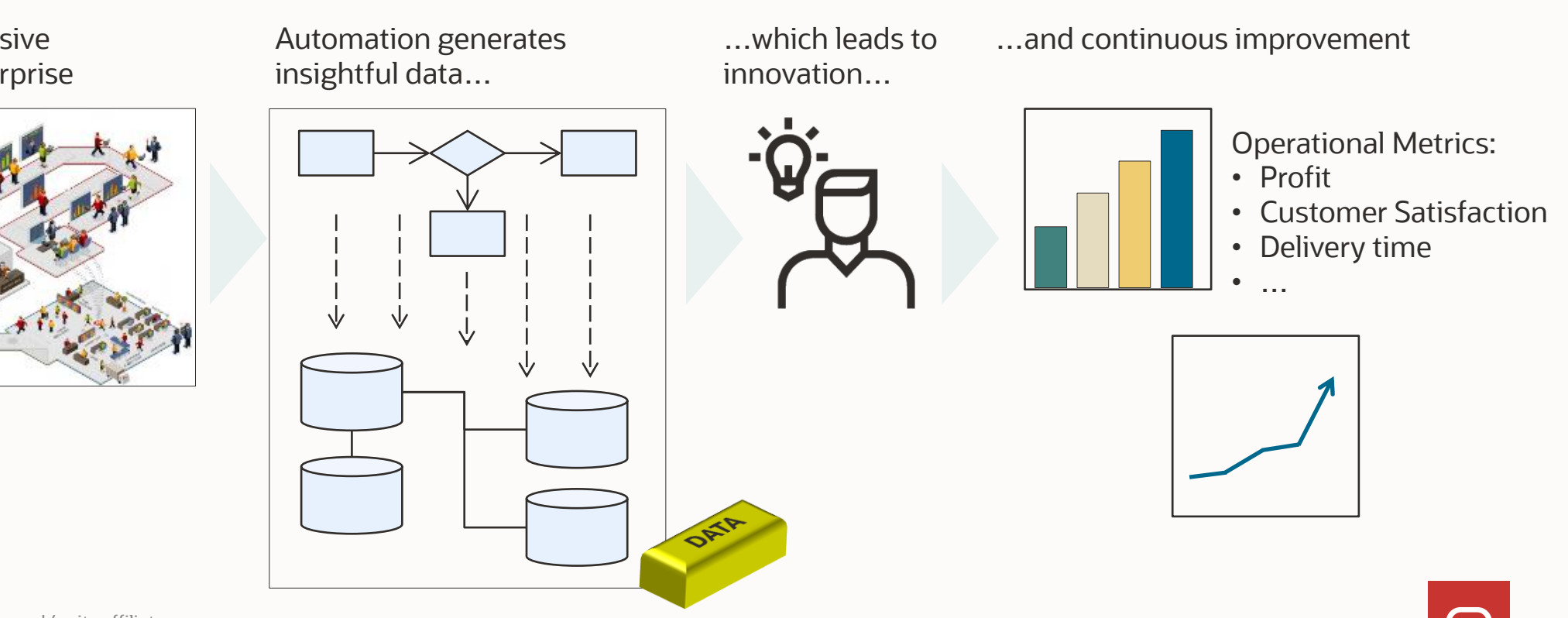

### *Vision*

### **Process Automation versus Enterprise Automation**

Process Automation

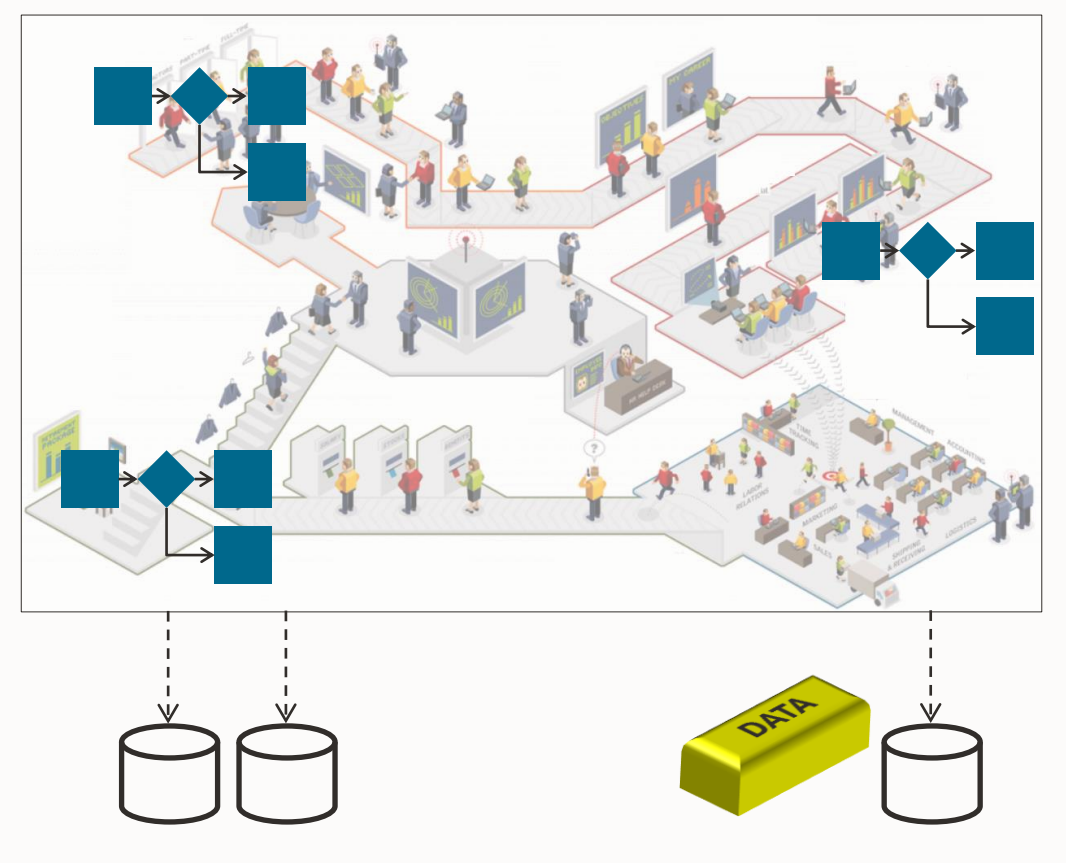

#### Enterprise Automation

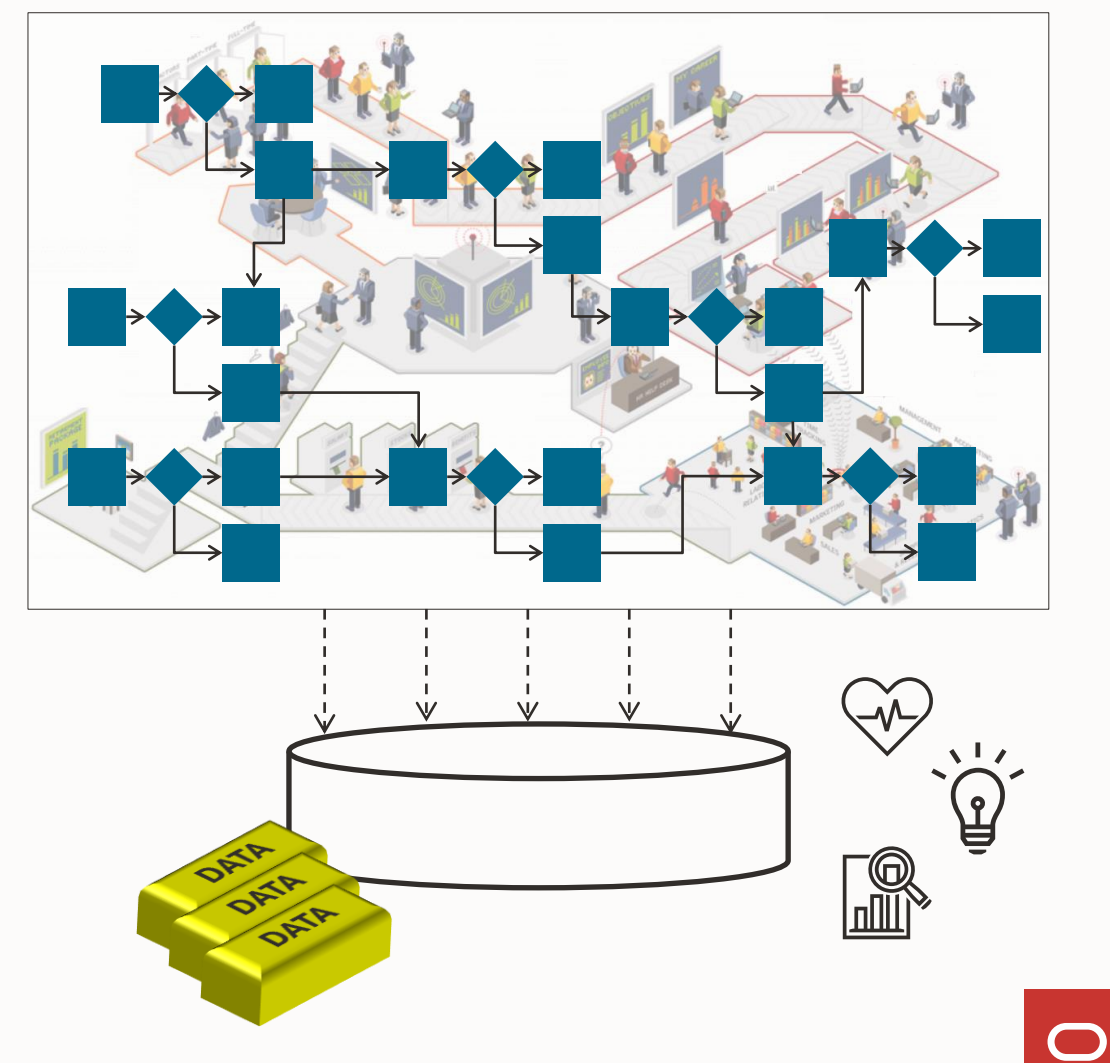

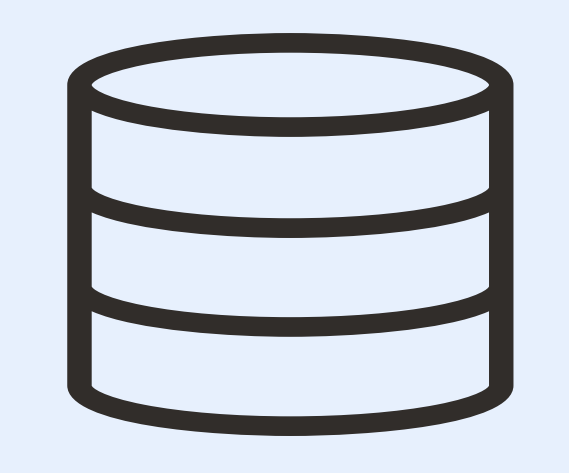

### Purchase order 1234 created on 5/7/2024

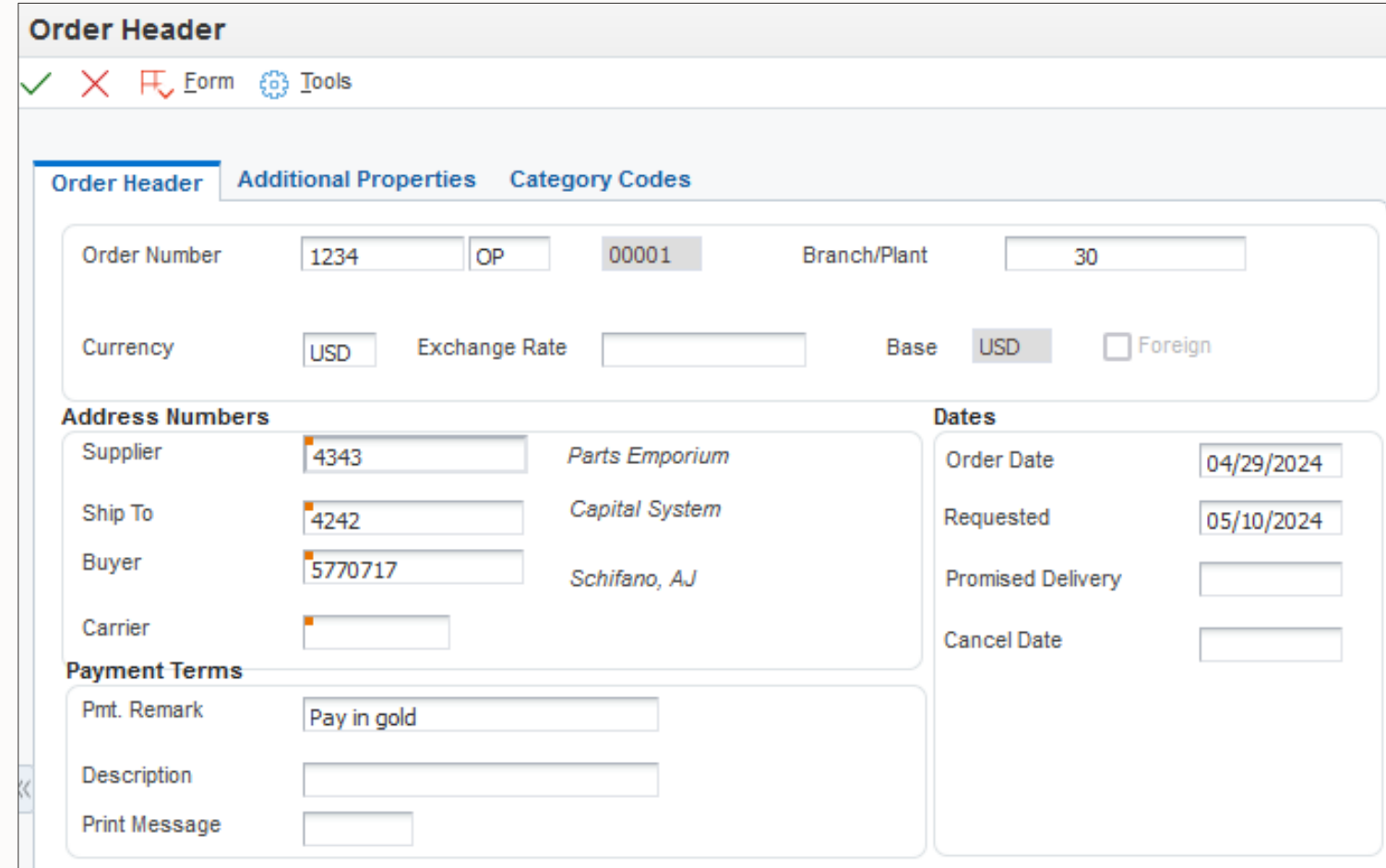

*Vision*

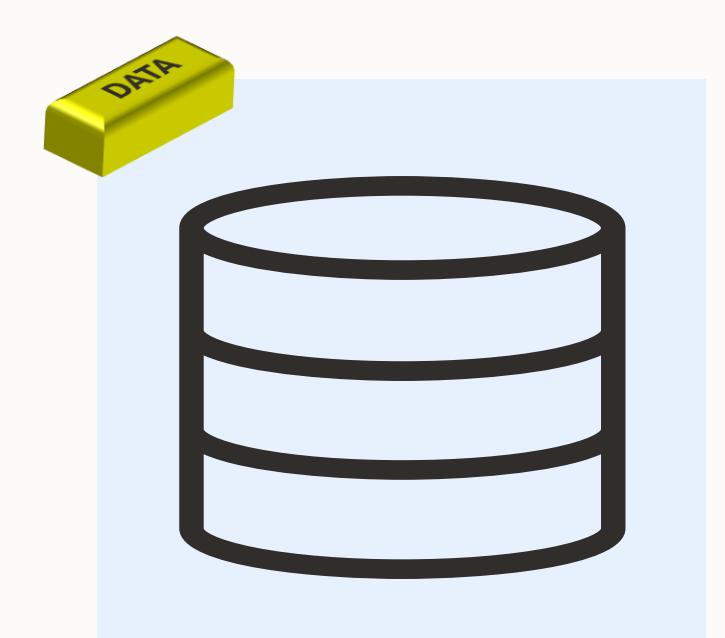

Purchase order 1234 created on 5/7/2024 144 purchase orders created this month 55 purchase orders rejected this month 51 purchase orders rejected by supplier 2215 50 purchase orders rejected by supplier 2215 on Fridays

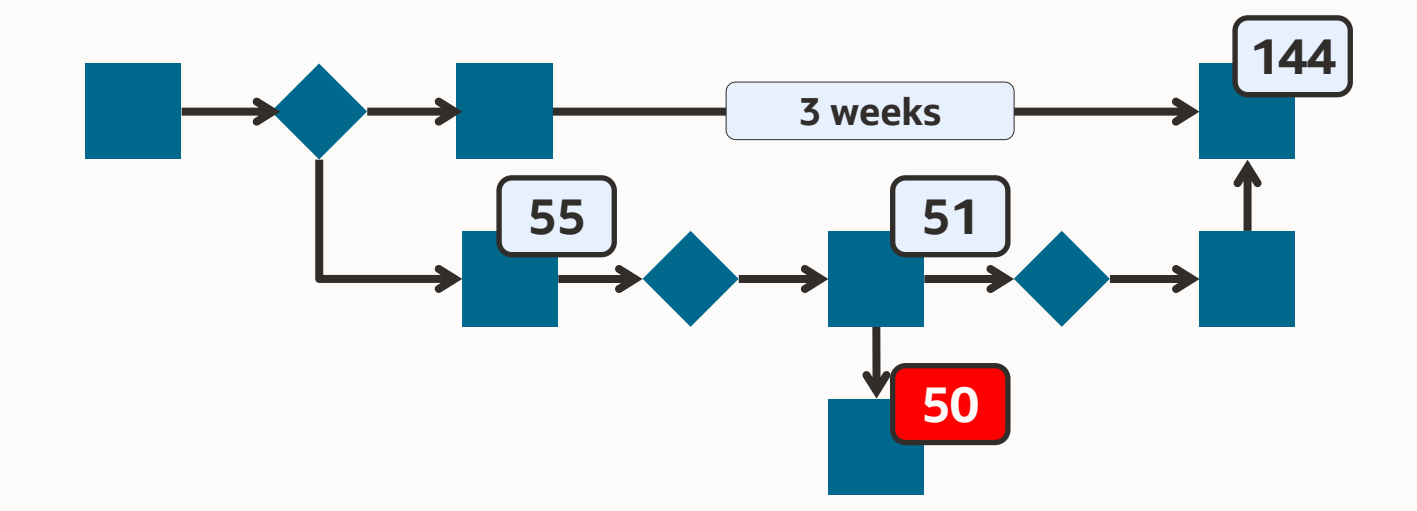

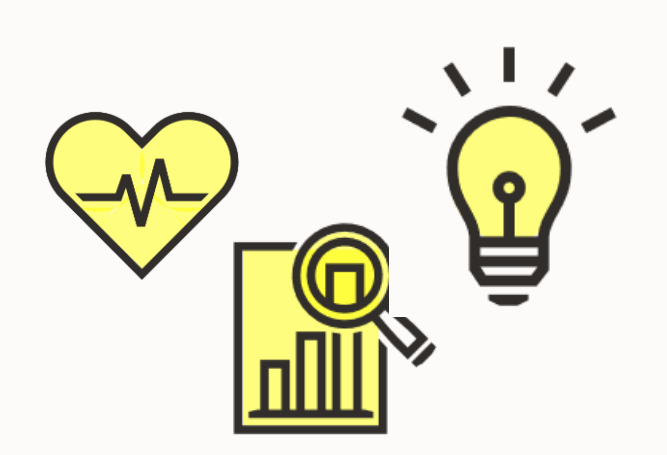

## *Vision*

## **Not just transactions; tasks, too.**

"I completed this task." (And nobody ever knew about it.)

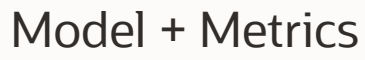

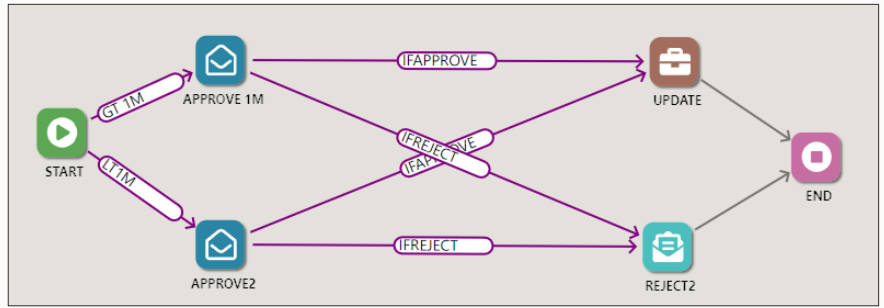

**Workflow** 

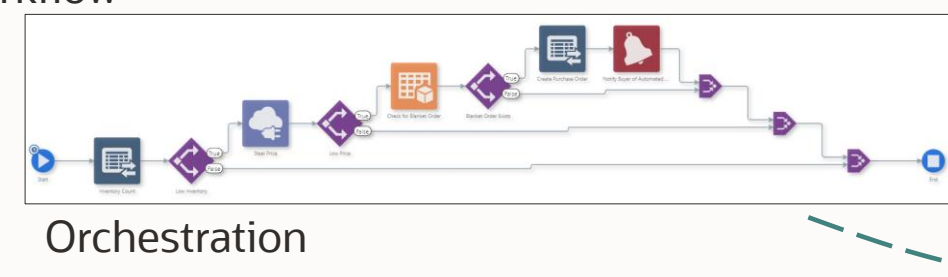

✓

"I completed this task."

- It was assigned to me on 2022-06-03T21:29:03.
- I completed it on 2022-06-03T22:33:03.
- I completed it in 01:04:22.
- I completed it 17% faster than average.
- This same task was accomplished 447 times this month.
- This task fails 7% of the time.
- This task takes longer than one day 12% of the time.

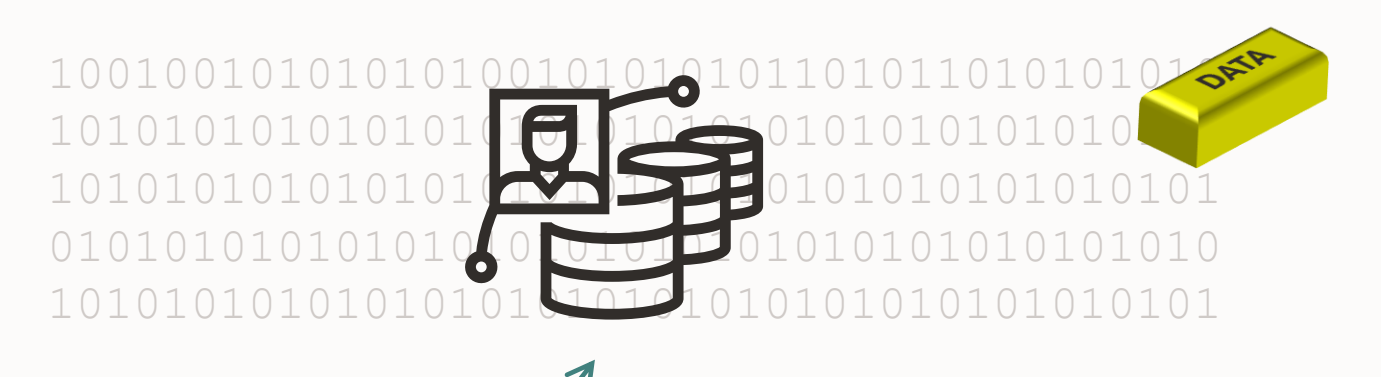

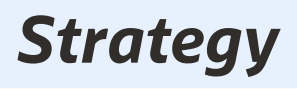

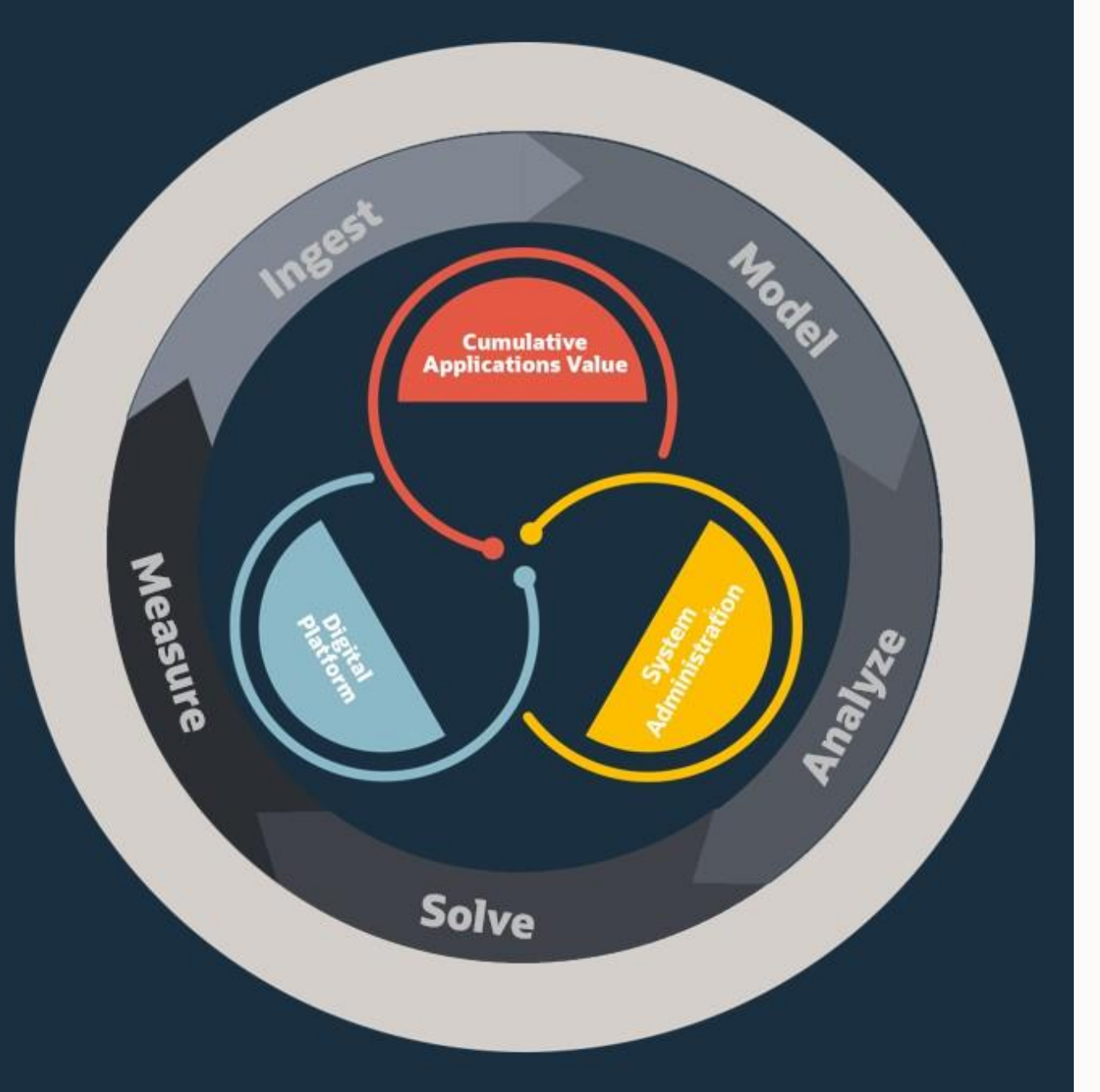

#### **1. Ingest**

- Process metadata implies the flow
- Transactional data feeds metrics
- Existing assets: History, ledger, audit (21CFR); workflow steps; orchestration steps; order activity rules

#### **2. Model**

- The scope of enterprise automation is broader than process automation
- Human-defined vs system-generated models

#### **3. Analyze**

- Data + arithmetic + visualization
- Is the process efficient?
- Are the metrics good?

#### **4. Solve**

- Human ingenuity
- More automation? More training? Better contracts?
- Solve quickly with low-code/no-code agility
- **5. Measure**
	- Repeat the cycle

### You've been amassing gold for years

- Transaction tables
- Ledger tables
- Audit tables
- Workflow history
- $\bullet$  ……

**ORACLE**® **JD Edwards EnterpriseOne** 

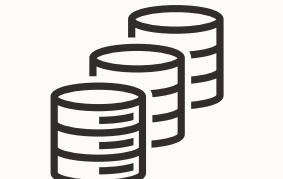

*Don't underestimate the value of your ERP data*

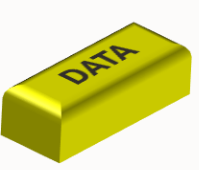

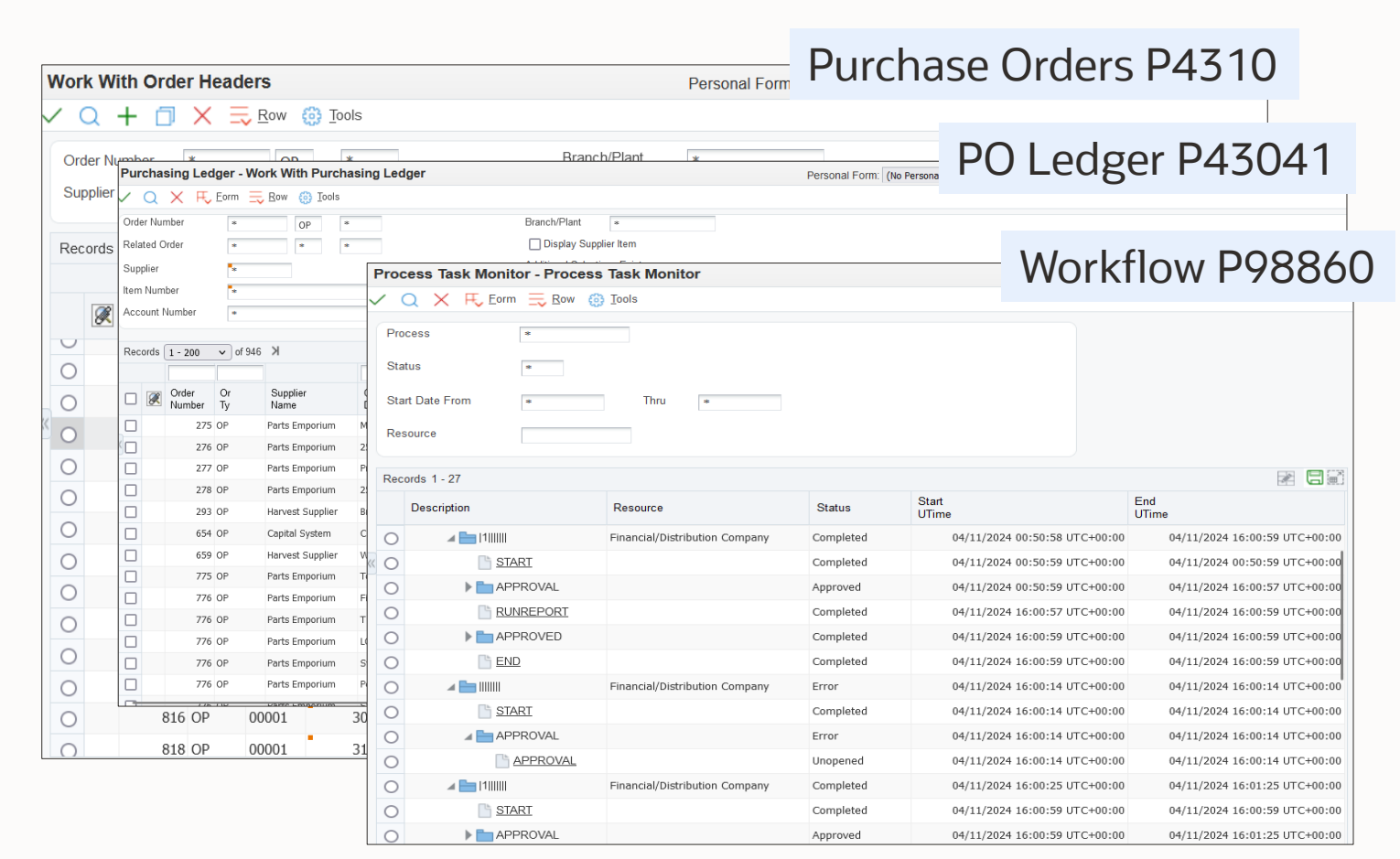

**Ingest Model Analyze Solve Measure** 

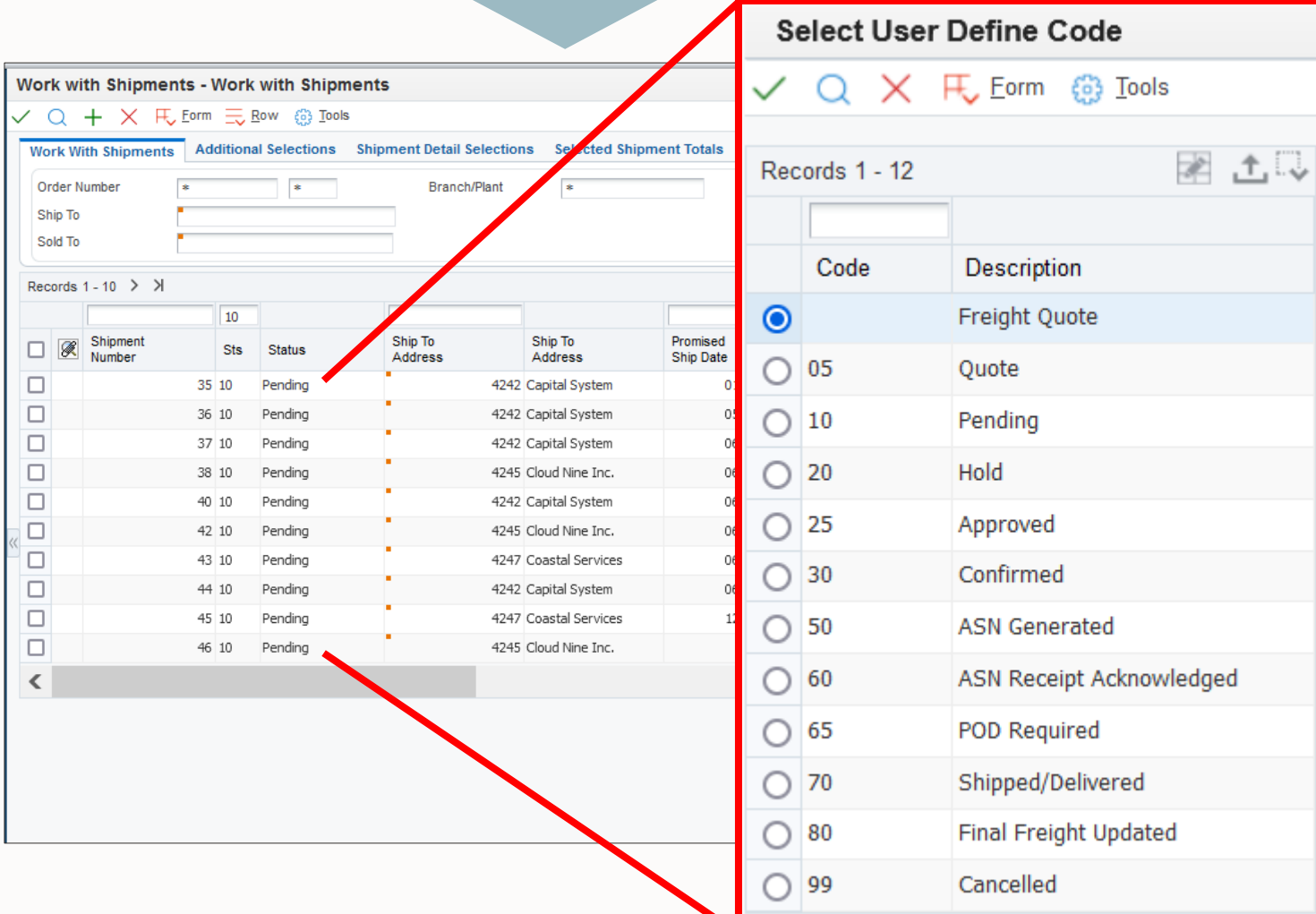

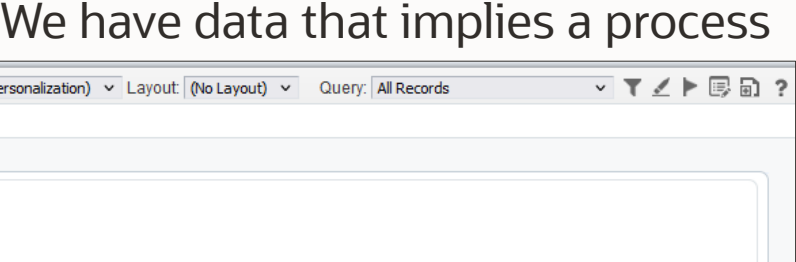

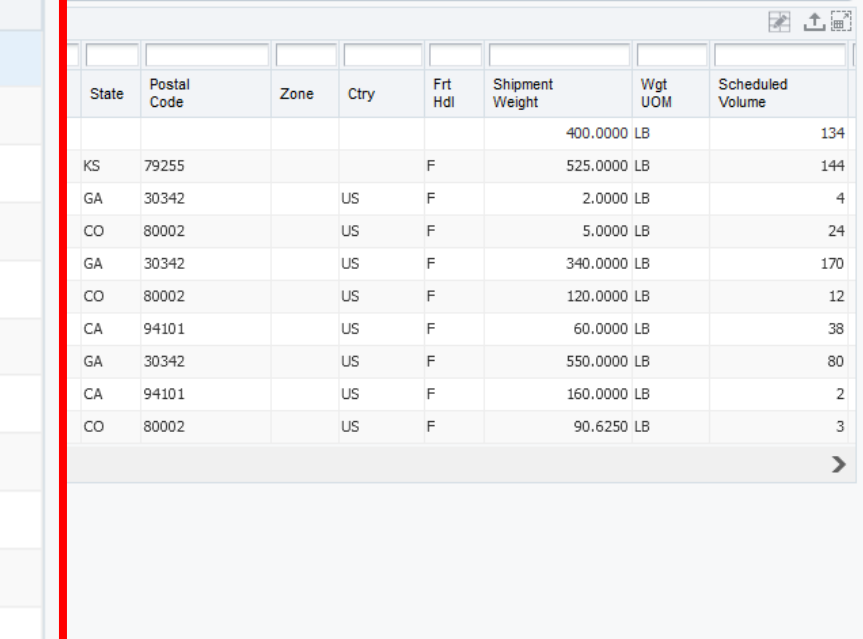

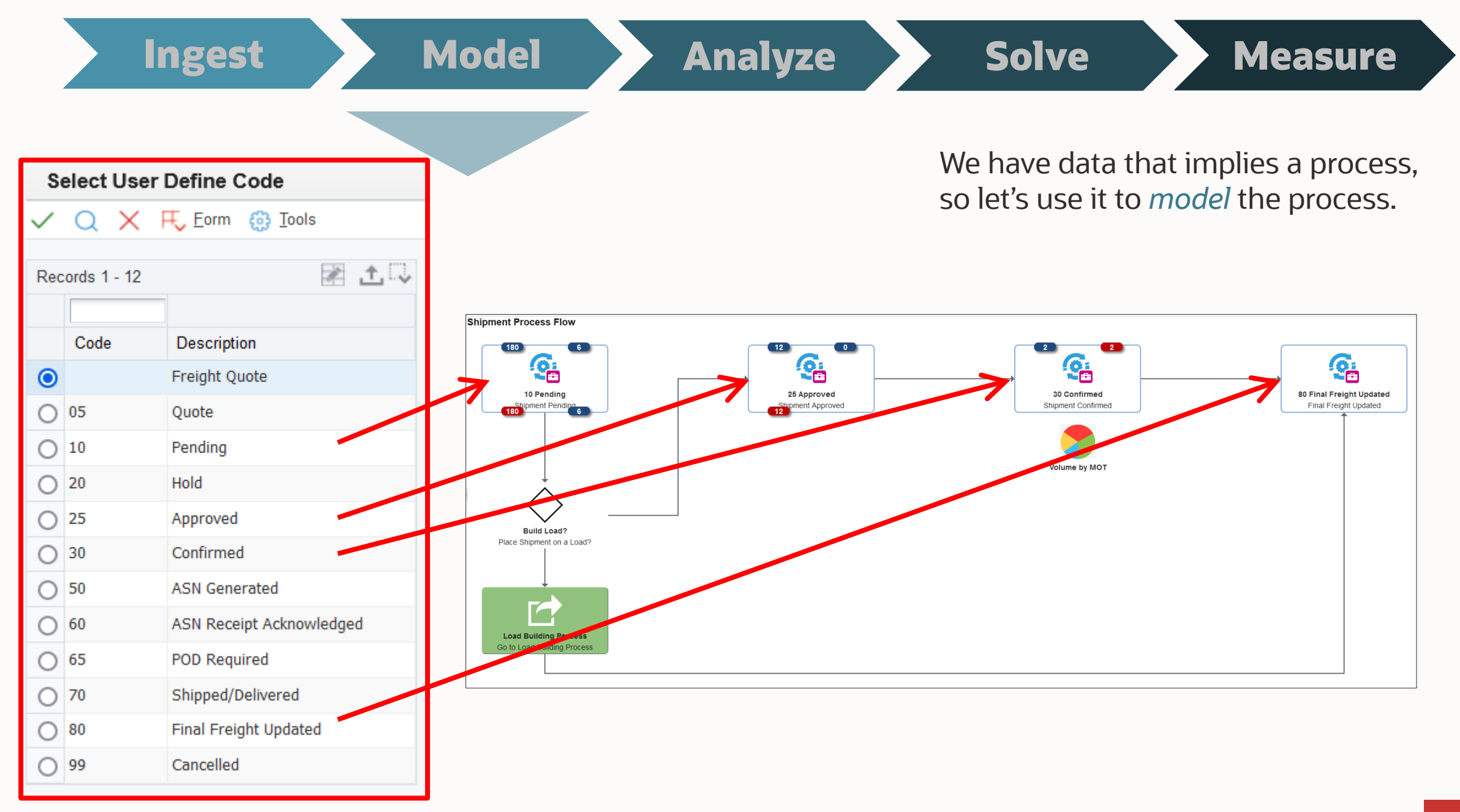

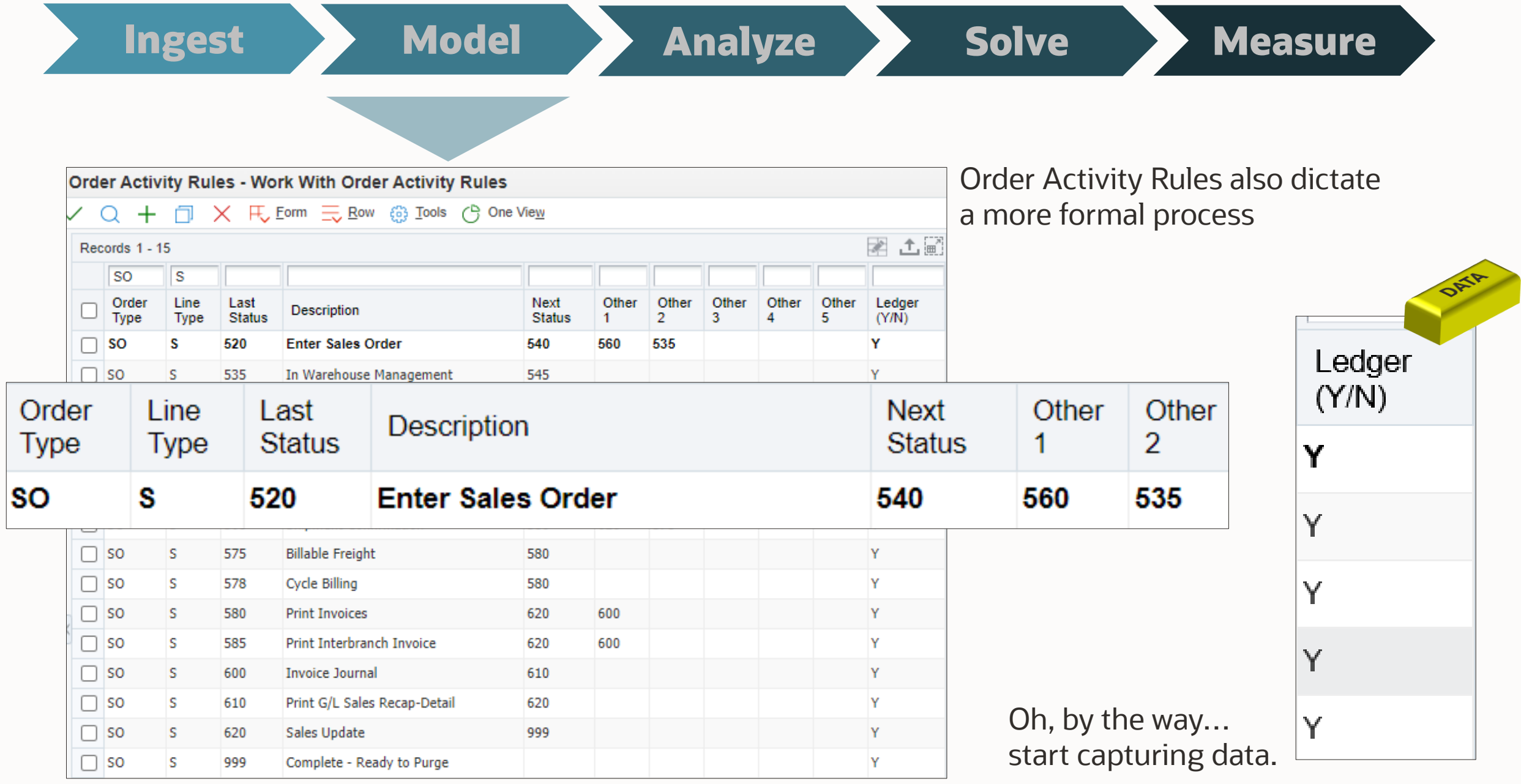

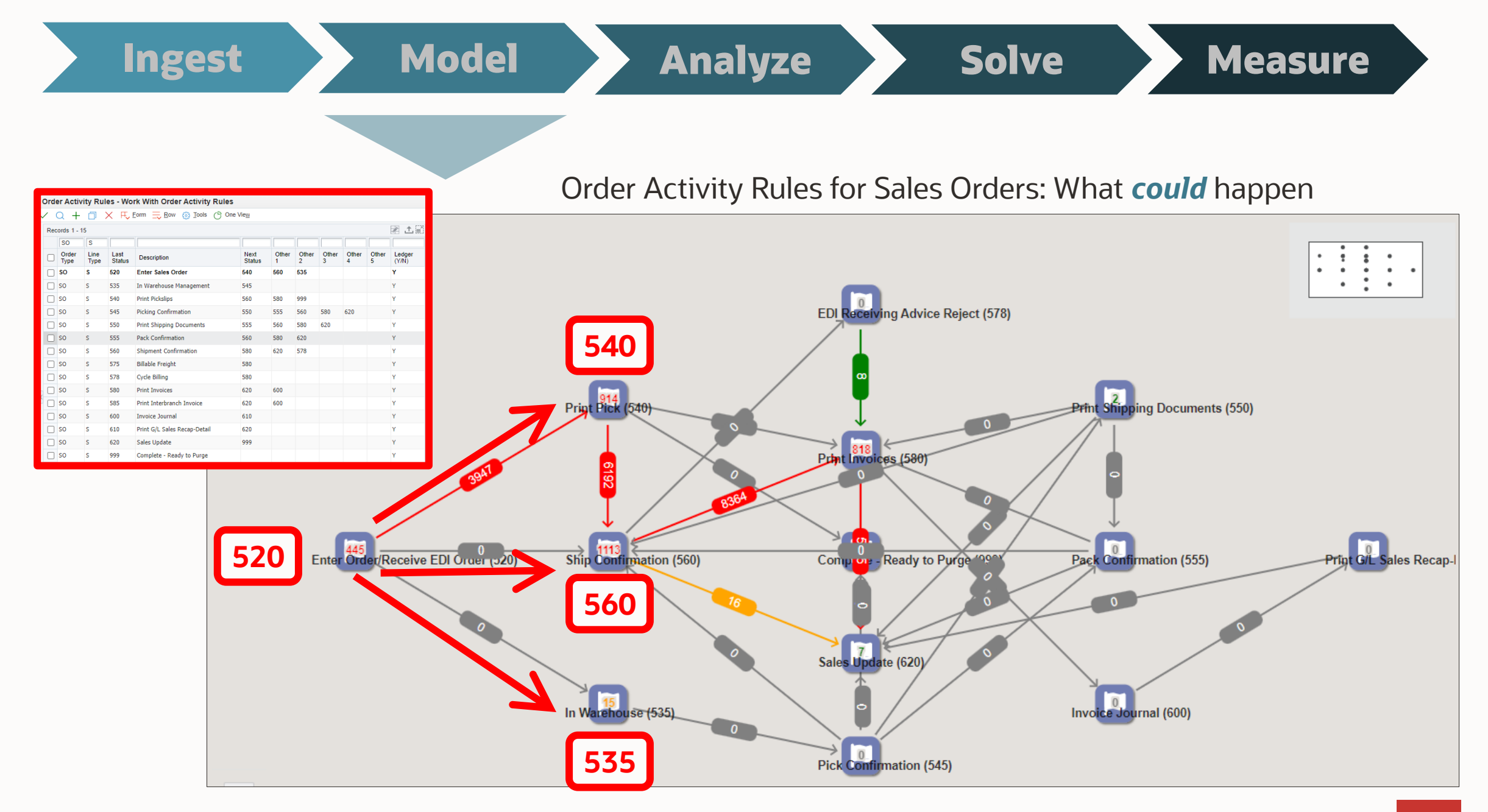

## **Ingest Model Analyze Solve Measure**

Ledger Activity Rules for Sales Orders: What *has* happened

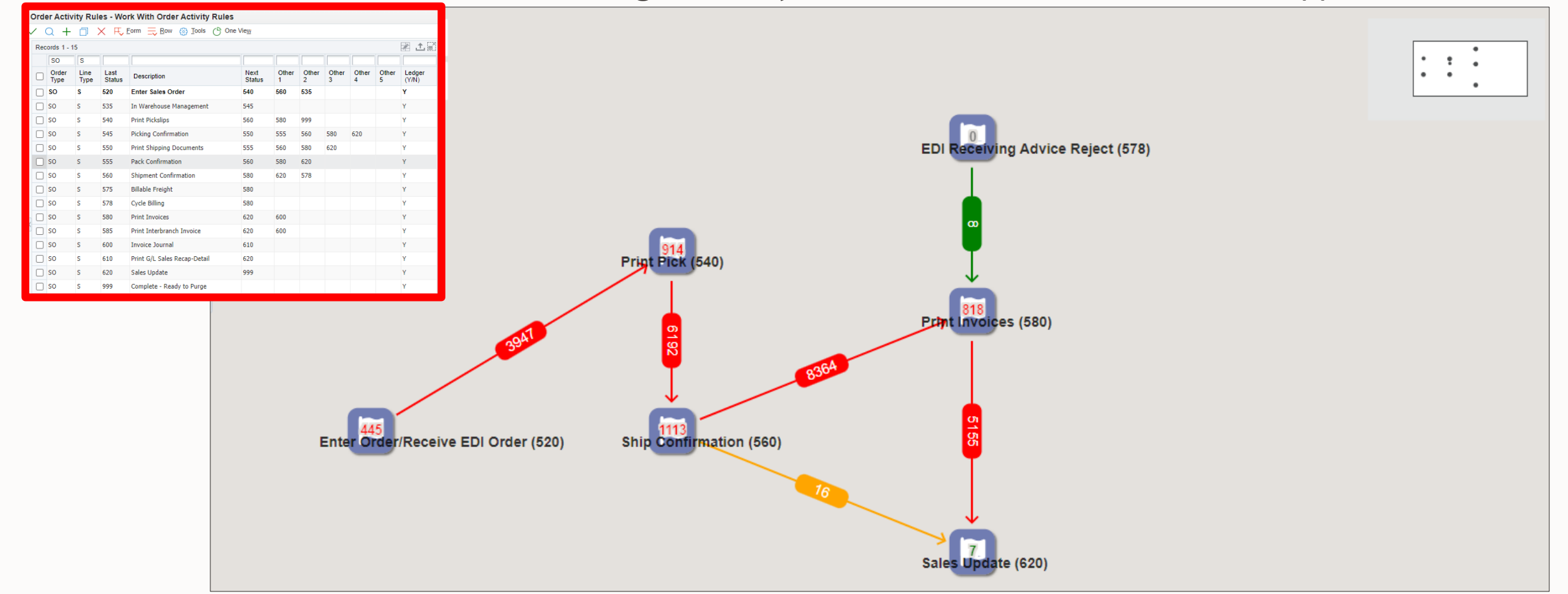

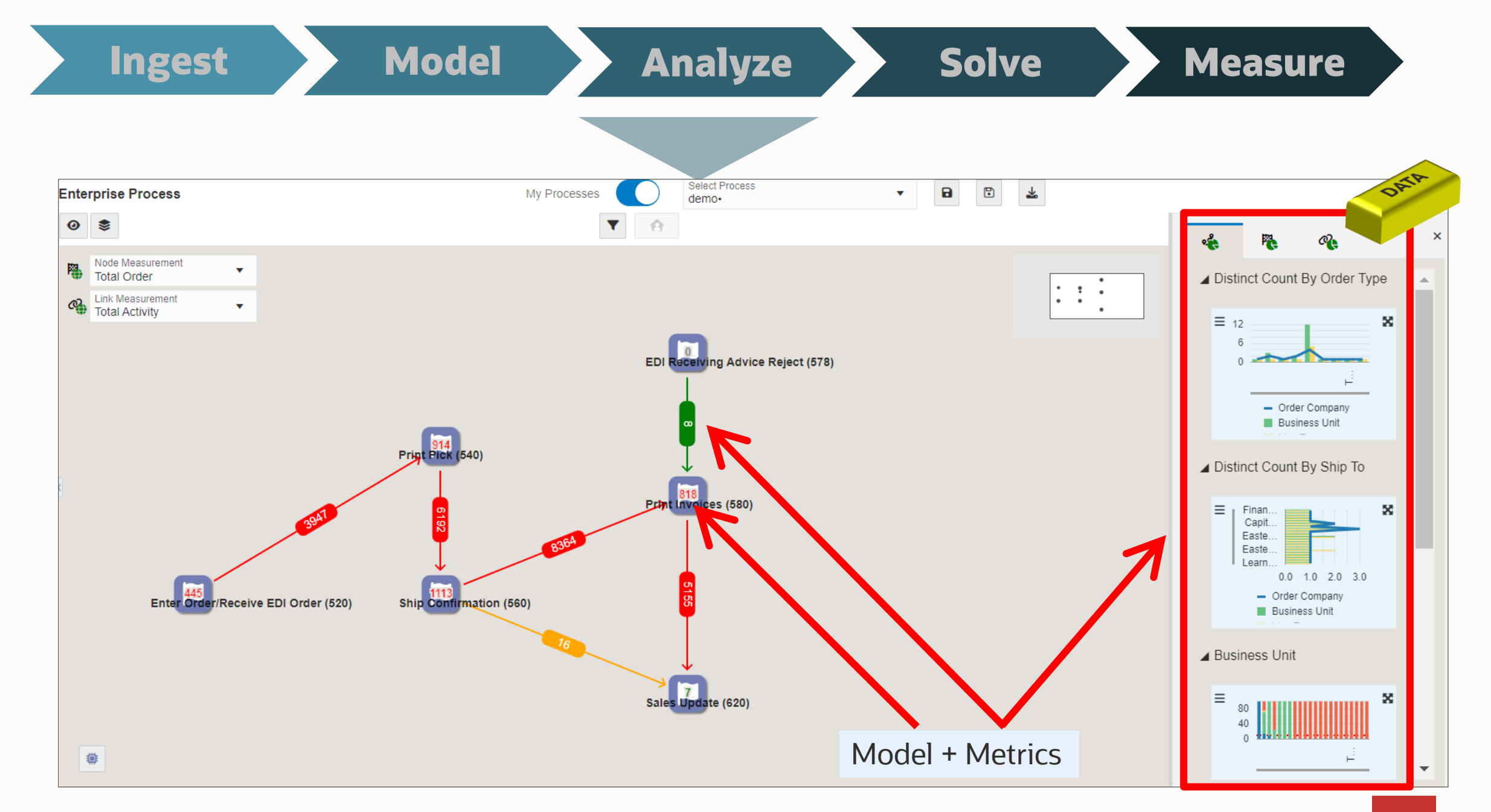

#### • More automation?

- Orchestrator
- Workflow
- Messages/notifications
- Better training?
	- Oracle Guided Learning
- Simpler user interface?
	- Web apps; mobile apps
- Better supplier contracts?
- Alternative business models?
- ???

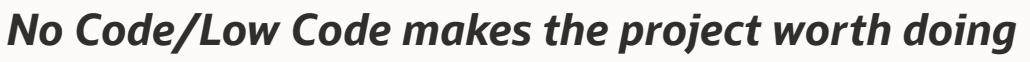

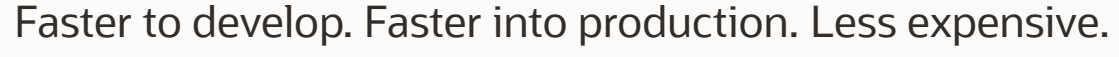

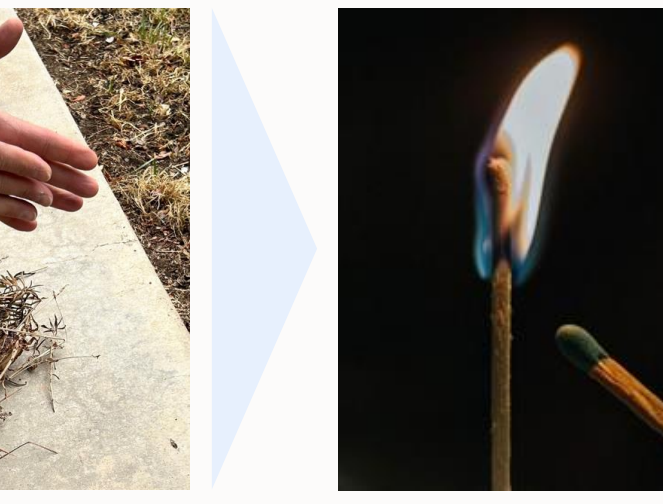

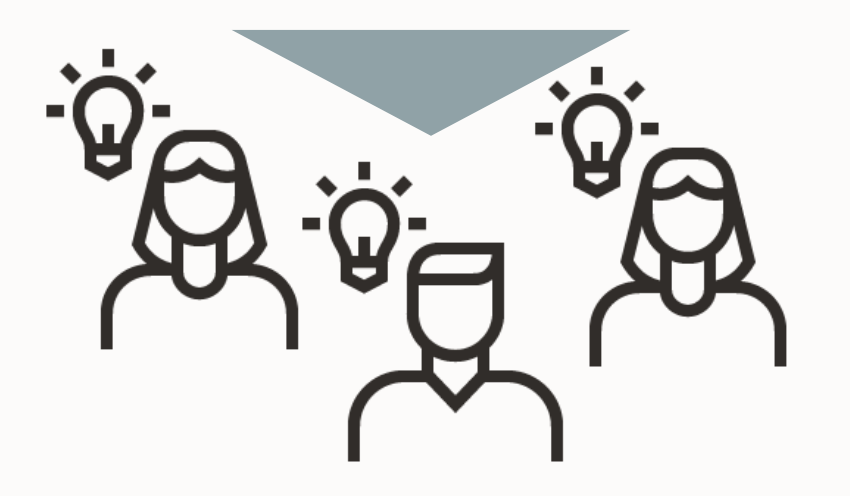

### **Ingest Model Analyze Solve Measure**

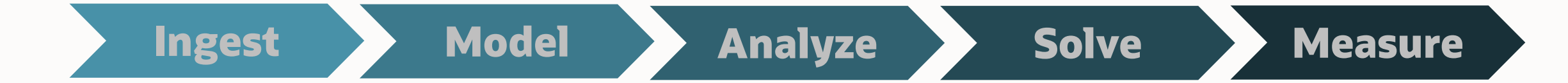

#### A cycle of improvement

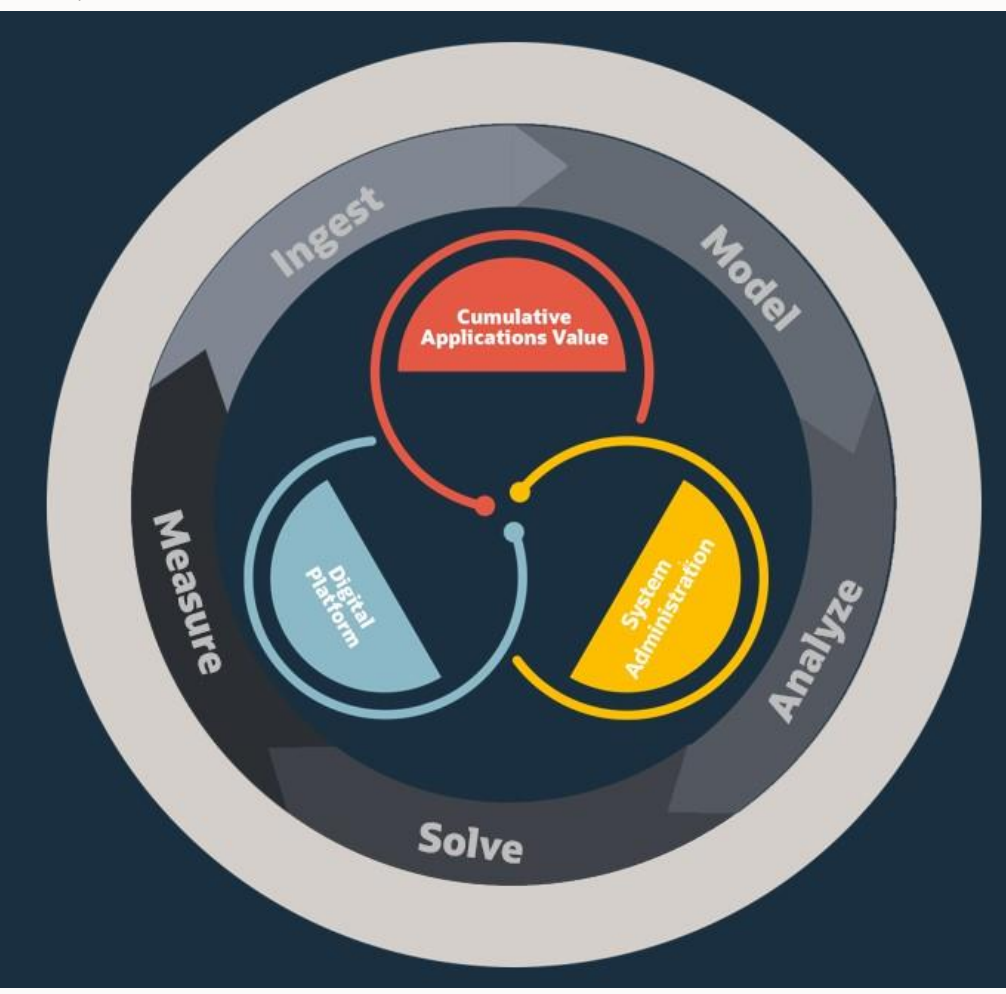

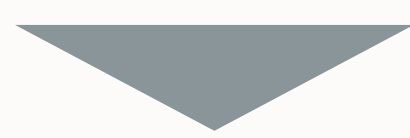

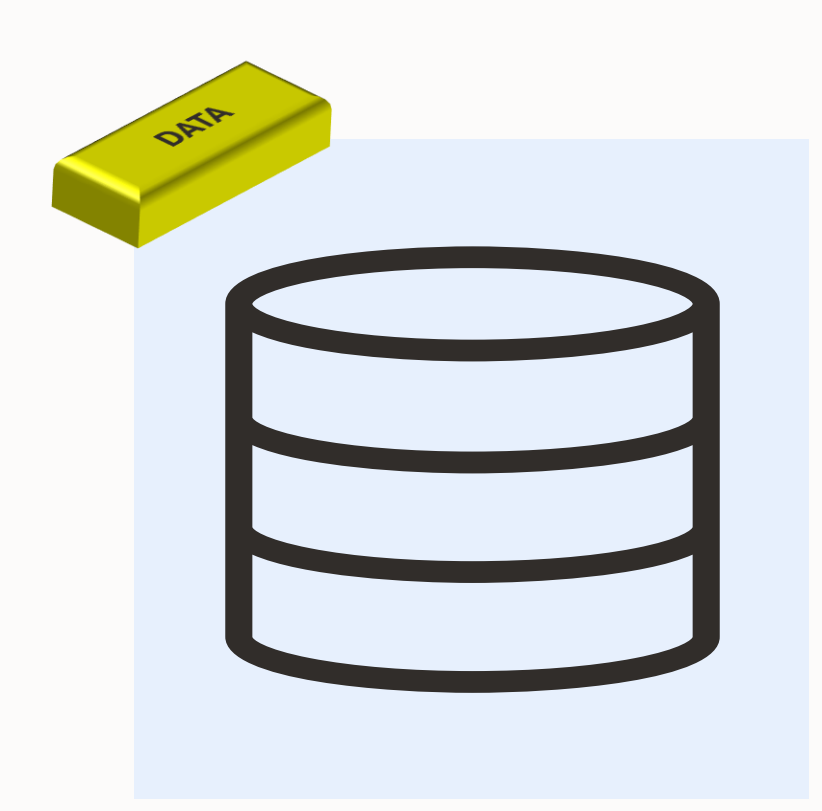

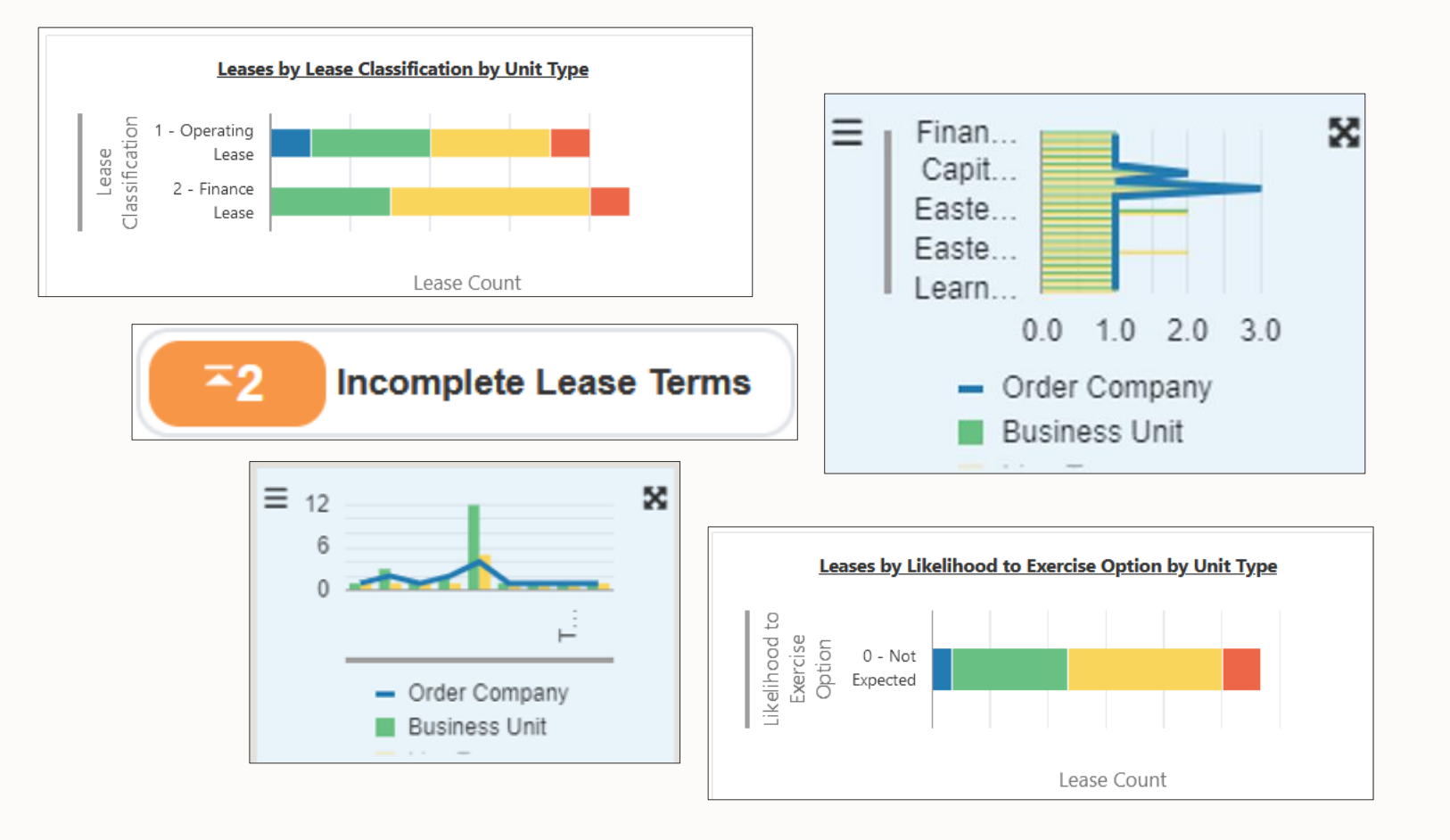

## Recent JD Edwards EnterpriseOne Enhancements for Enterprise Automation

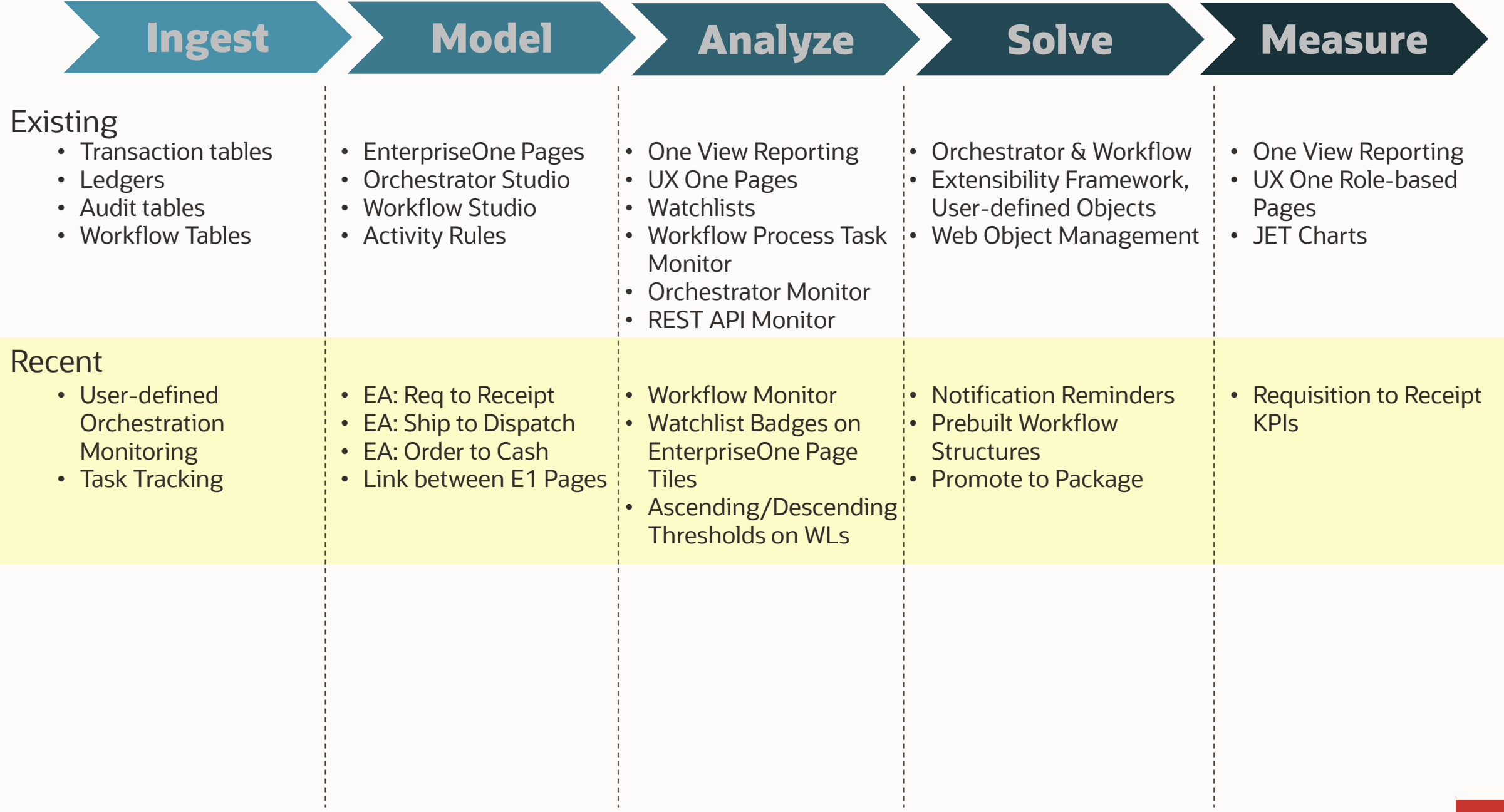

## Release 24

Download ESU

## **Prebuilt Process Models**

Procure to Pay

- Models: E1 Pages
- Metrics: Watchlists
- Analytics: UX One

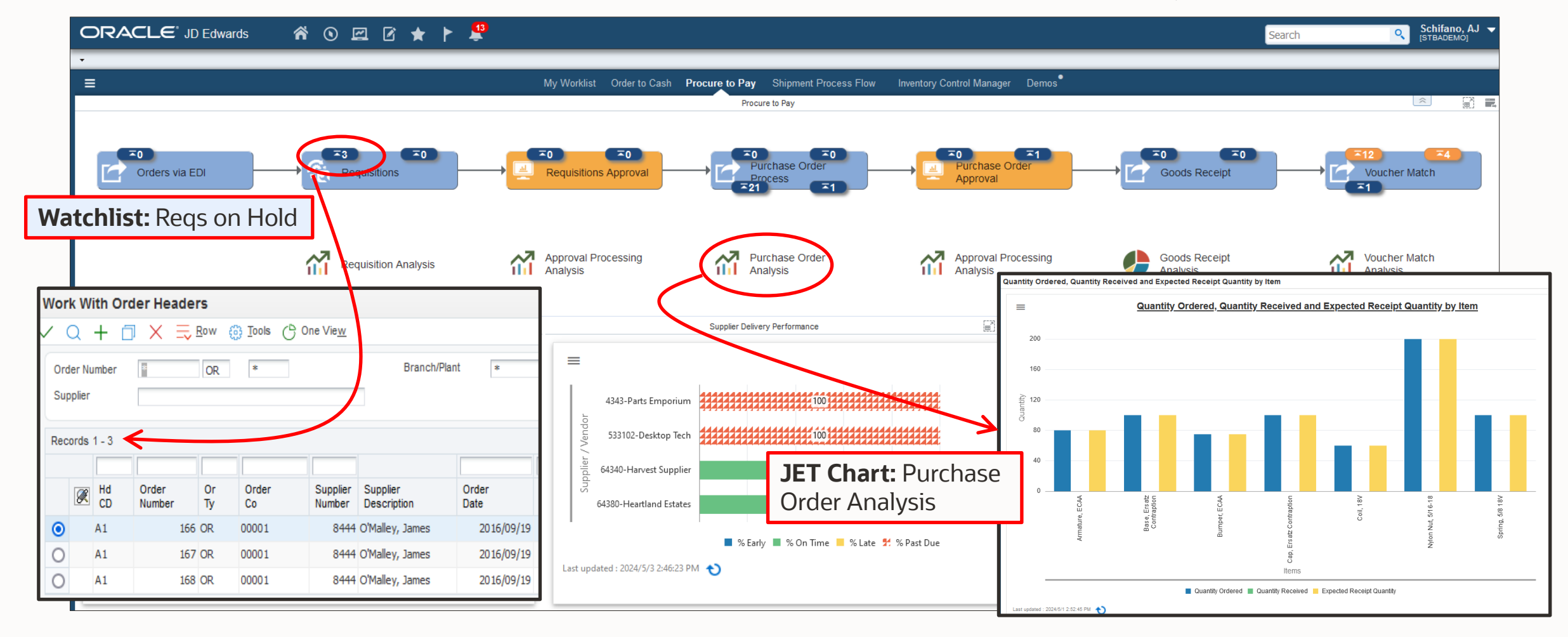

## **Prebuilt Process Models**

Order to Cash

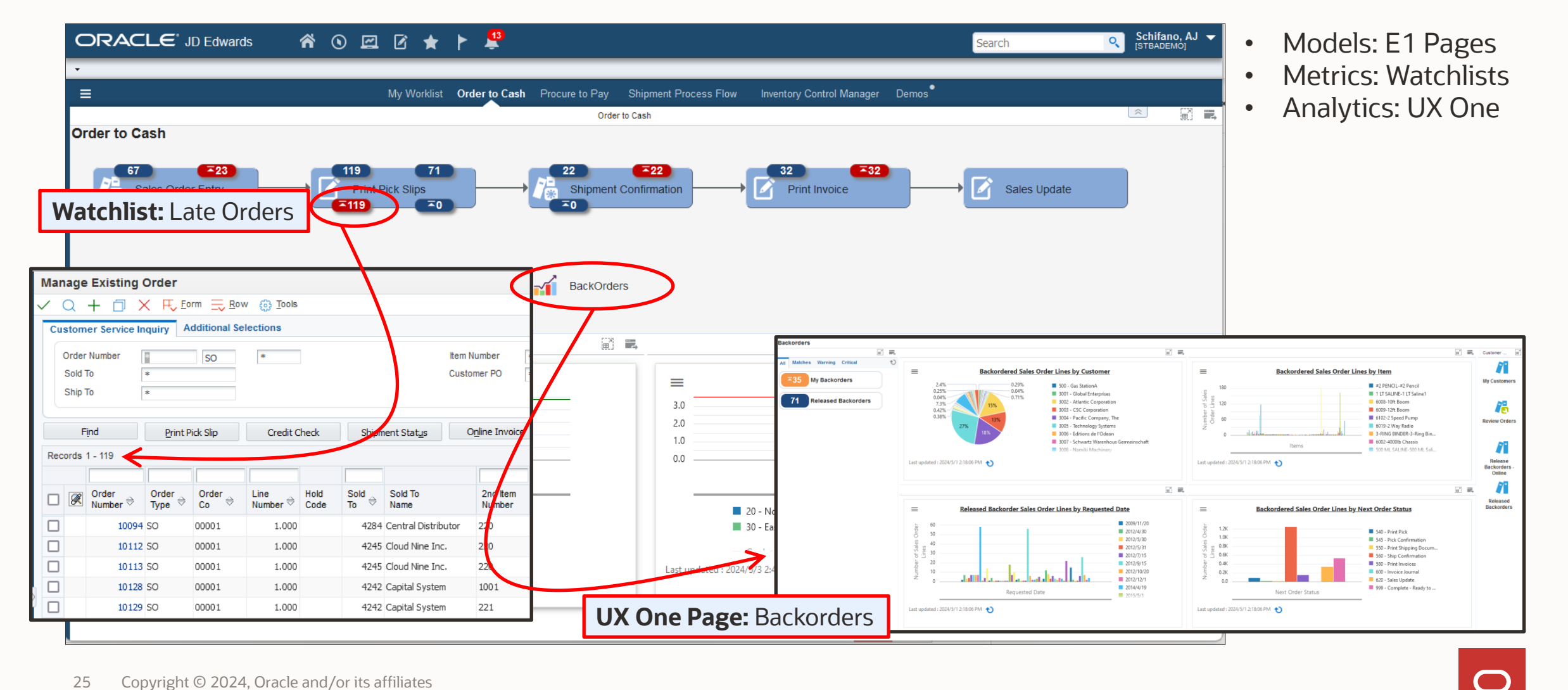

Download ESU

### Release 24

Download ESU

## **Process Models**

Shipment to Dispatch

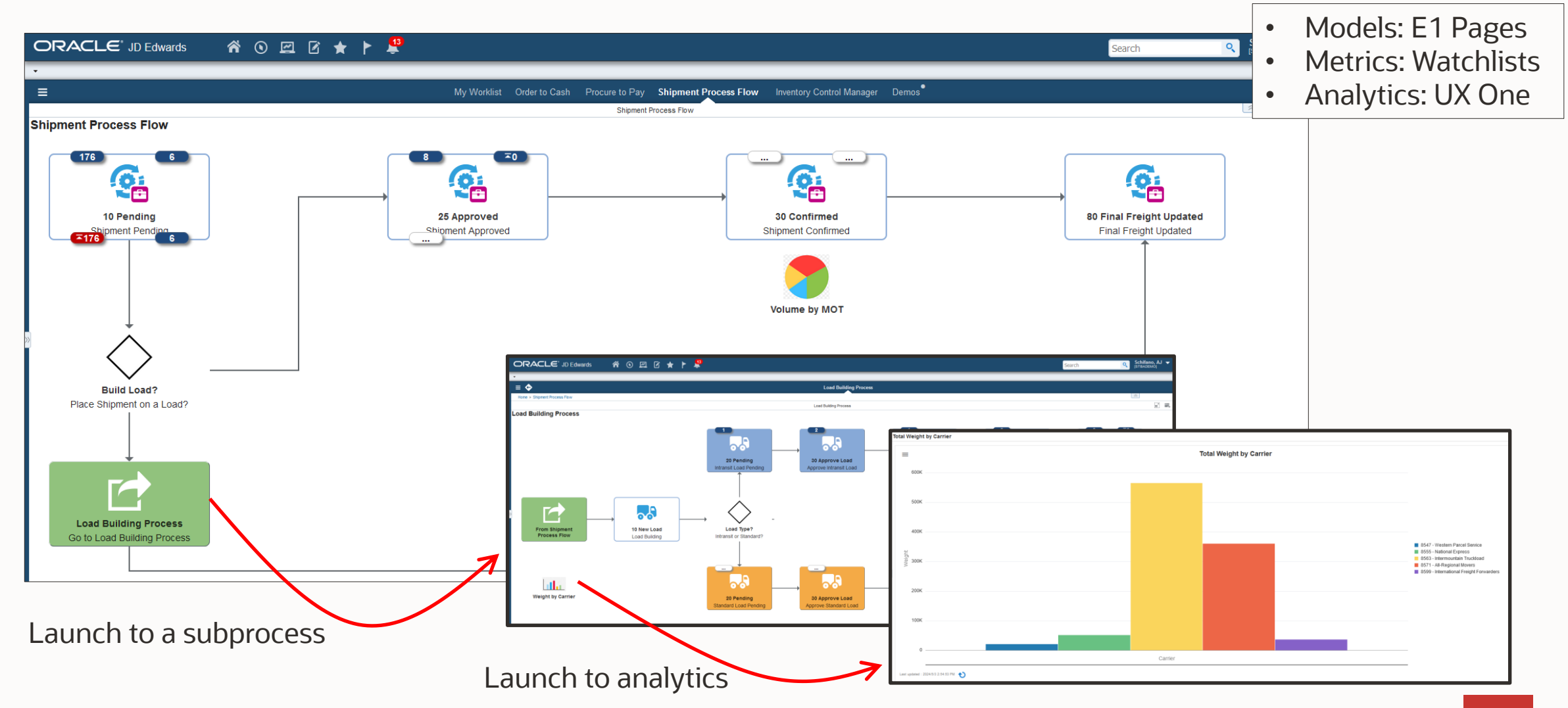

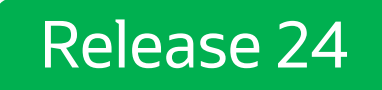

 $\blacksquare$ 

## **Workflow Monitor**

#### Better visualization of your critical process flows

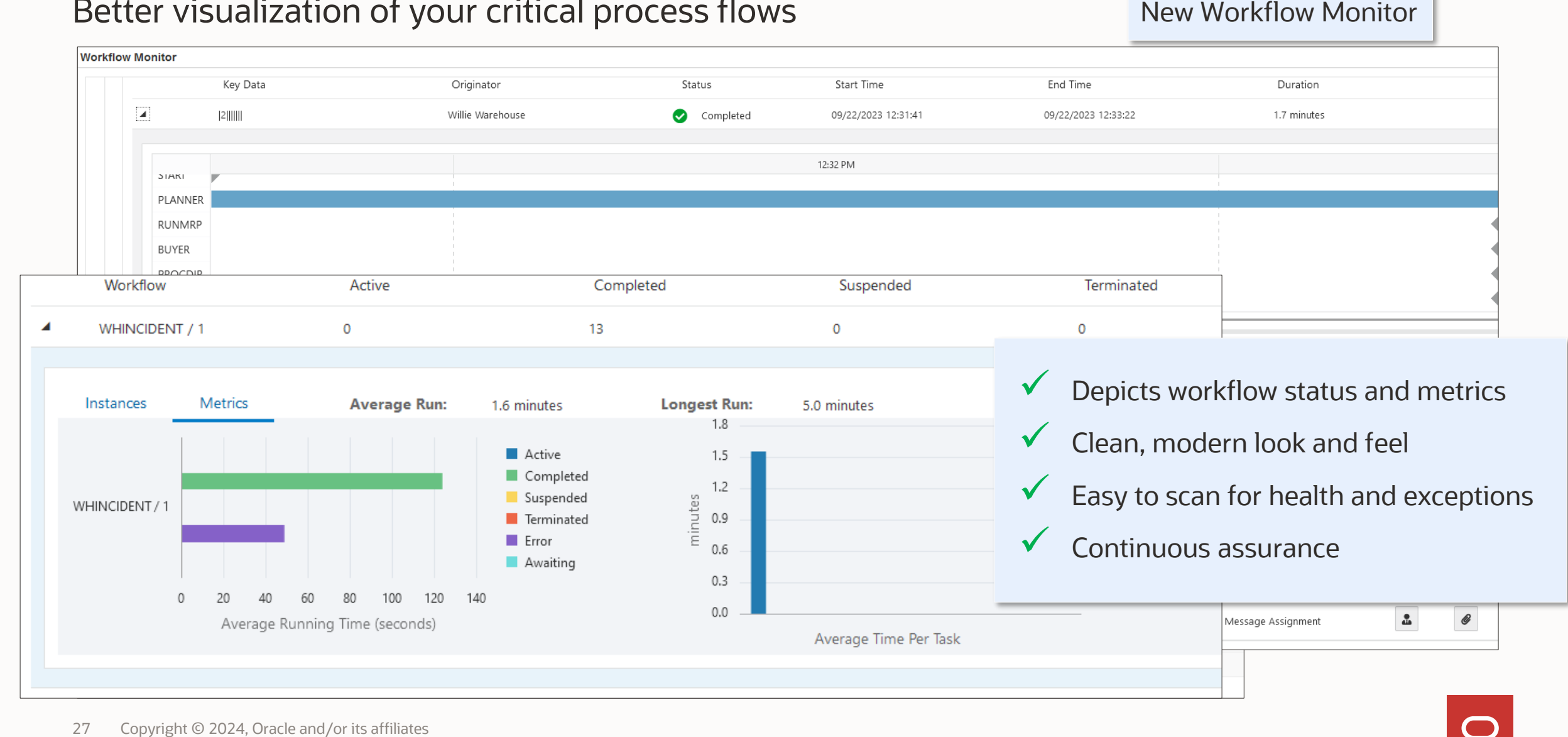

## Release 24

 $\boldsymbol{\Omega}$ 

**Track by Subscriber** 

**Track Task** 

**Task Tracking** 

Description

## **Task Tracking**

#### Gather metrics about activities other than transactions

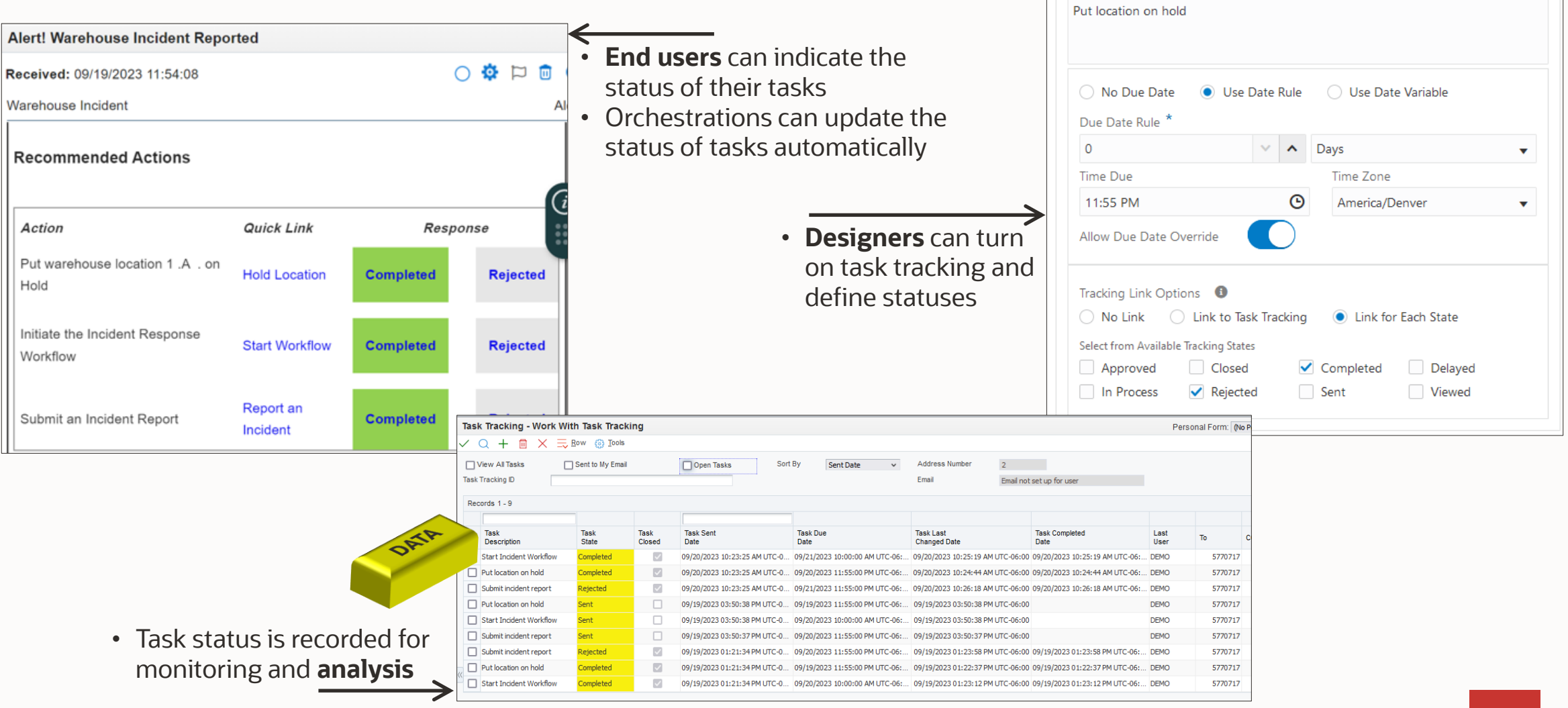

## Enterprise Automation Roadmap

Current and Planned Product Features

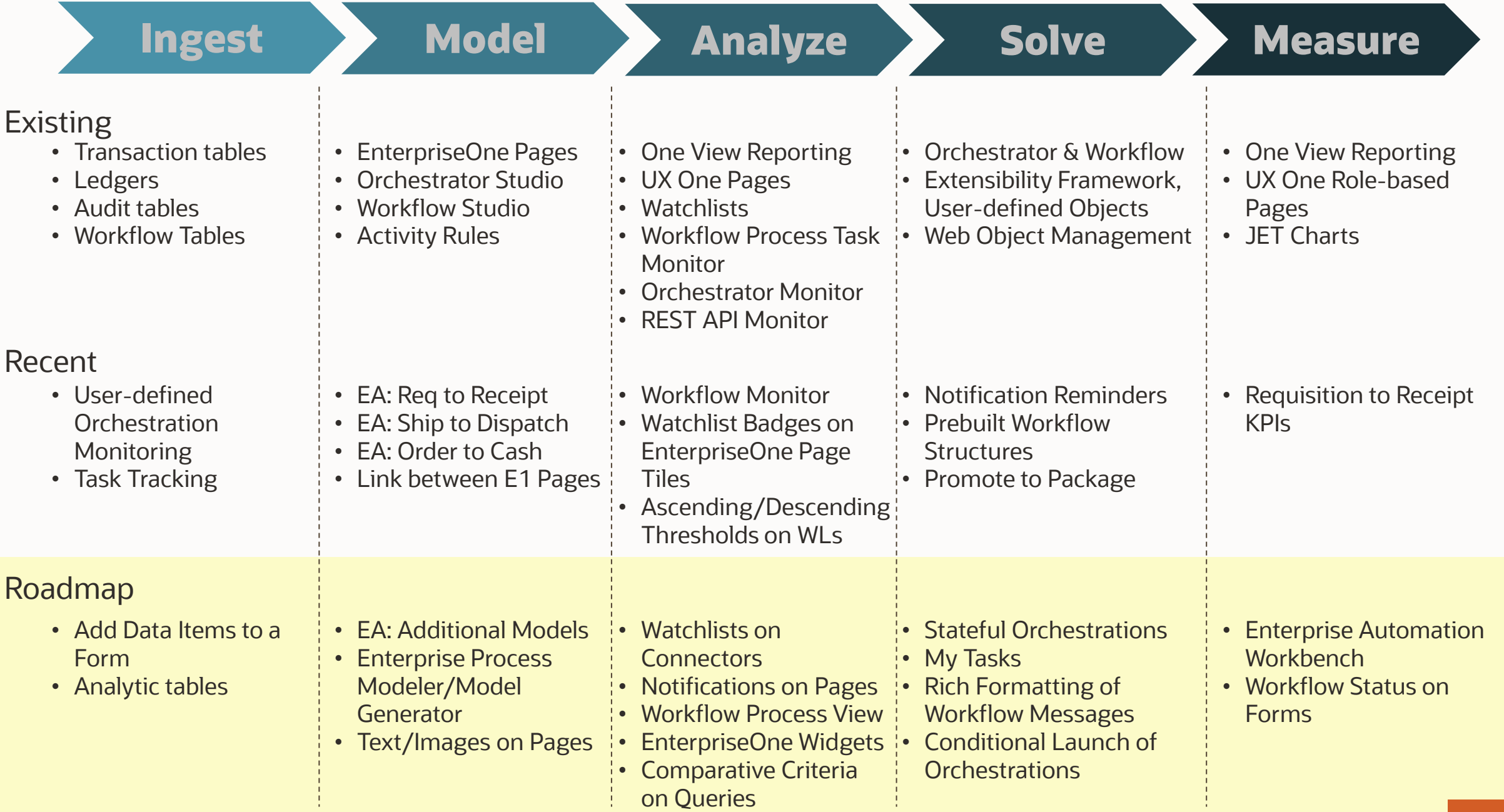

### **Roadmap: EnterpriseOne Page Enhancements**

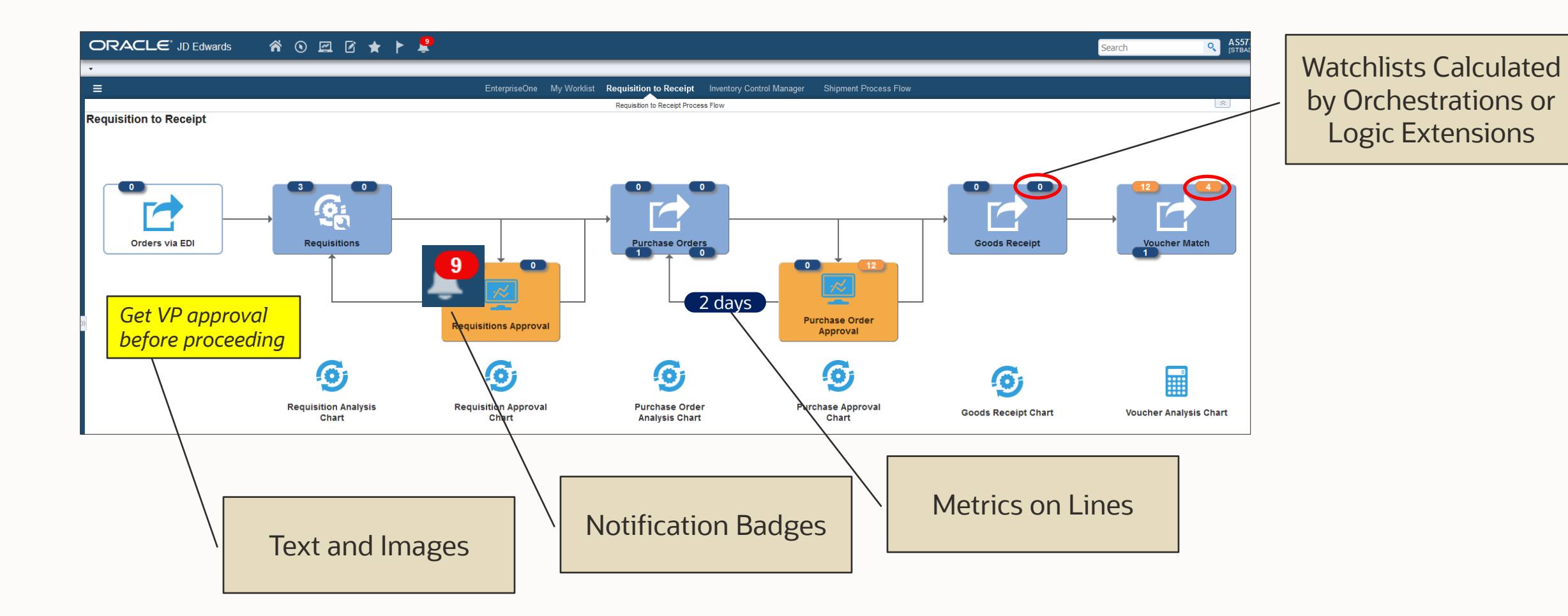

31 Copyright © 2024, Oracle and/or its affiliates

### **Roadmap: Process Modeler**

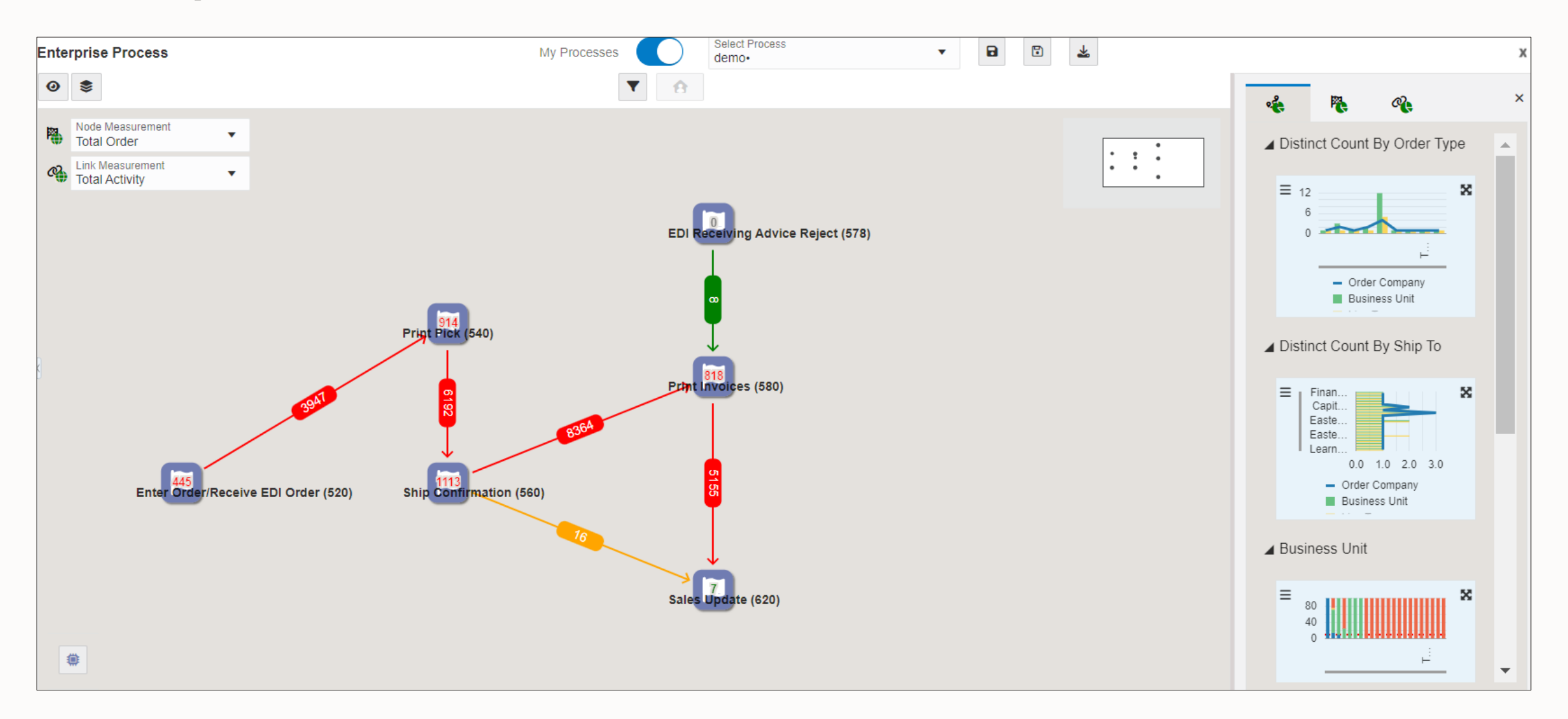

 $\bigcirc$ 

## JD Edwards EnterpriseOne Digital Platform Enhancements

Current and Planned Product Features

## What's New this Year

#### 2023-Q3 (9.2.7.4)

Logic Extension Assertions

Purge Utilities and Optimized Loading for Notification List

Map Inputs from a CSV File

User-defined Orchestration Monitoring

#### 2023-Q4 (9.2.8.0) Release 24!

Task Tracking

Notification Reminders

Workflow Monitor

Prebuilt Workflow Data Structures

User-defined Delimiter for CSV Output

OSA Output for Report Steps

#### 2024-Q1 (9.2.8.1)

Whew! Take a breath. No Orchestrator enhancements.

#### 2024-Q2 (9.2.8.2) New!

Reorder Data Request & Form Request Outputs

Reorder Orchestration Inputs

More Informational Form Request Exceptions

Authentication for Oracle Cloud Infrastructure Services

REST Connector – Response Status and File without Multipart

My Workflow Monitor

E1 Pages & Form Extensions: Rename Inputs to Orchestrations

Variable Maximum Records and Variable Report Queue

#### Roadmap

Stateful Orchestrations

Data Tables in Messages and Notifications

File Discovery for Orchestrator FTP Connector

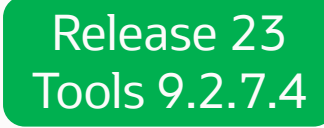

Tech SIG Enh Requests 15625, 15630, 15665

## **User-defined Orchestration Monitoring**

Enhanced capabilities for monitoring orchestrations and steps

#### **Business Problem:**

Orchestrations and notifications provide a powerful and flexible way to automate critical business processes. As such, orchestrations require the same monitoring and logging as any other part of your JD Edwards ERP system. Orchestrator Monitor gives you excellent visibility into the overall health of your orchestrations, as well as detail about any exceptions.

However, depending on the nature and frequency, some orchestrations and notifications might require more finegrained monitoring as well as a more comprehensive record of all successful transactions in addition to failed orchestrations.

#### **Solution:**

This feature provides enhanced control over which orchestrations and notifications are logged for success and failure, additional logged data, and visualization in Orchestrator Monitor.

#### **Benefits:**

- Log successes and exceptions for orchestrations, steps, iterations, notifications, and AIS REST APIs
- Capture input and output
- Options for controlling what is logged

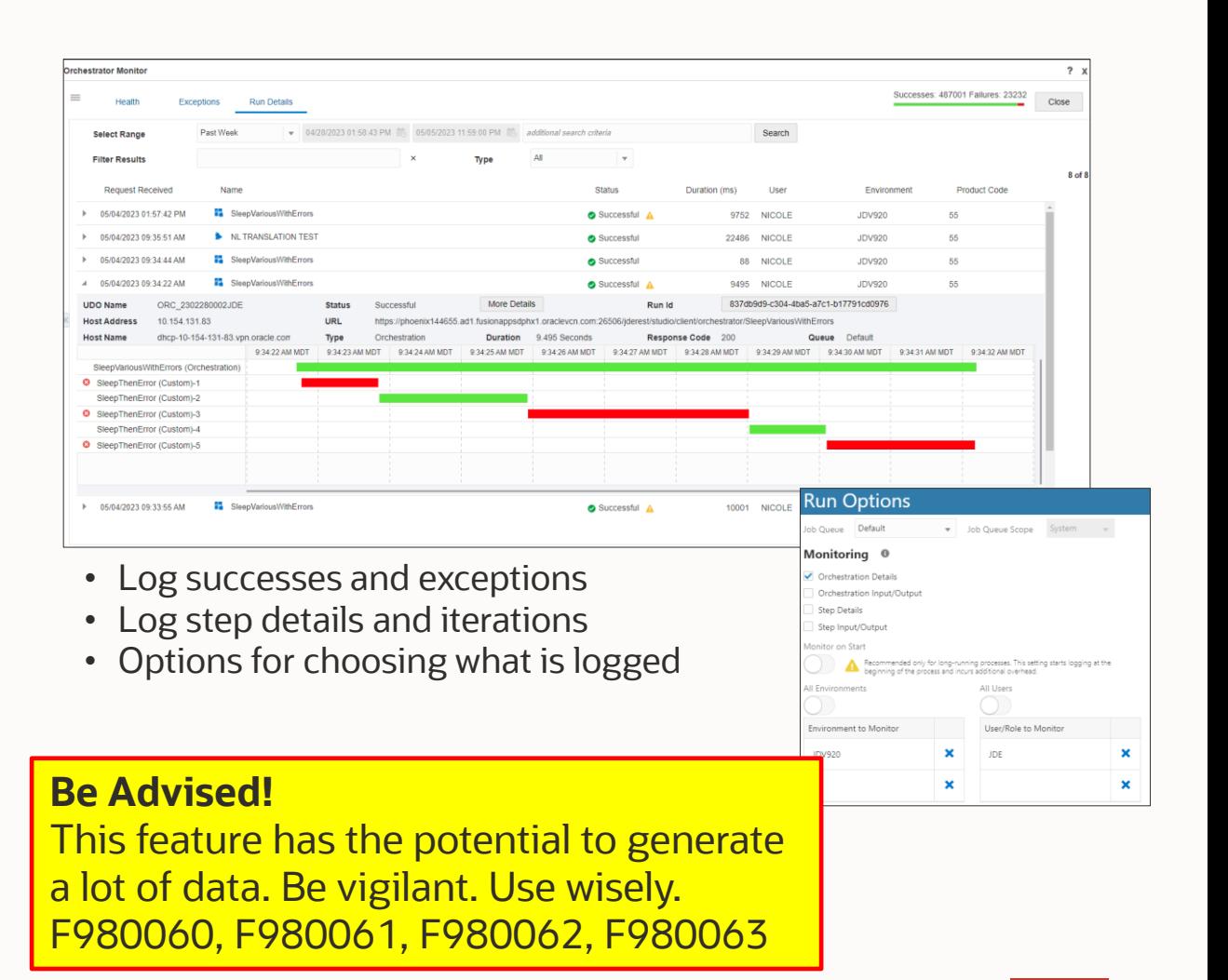

## **Prebuilt Workflow Data Structures**

Use prebuilt components to get a quick start building workflows

#### **Business Problem:**

EnterpriseOne Workflows can be cumbersome to build because of the requirement to create and deploy data structures, which might require system administration tasks.

#### **Solution:**

This feature simplifies the process of creating new workflows by providing a set of prebuilt data structures that are suitable for a wide variety of workflows. Instead of creating new data structures for each workflow, designers can simply choose to use these prebuilt data structures and entirely avoid the process of creating and deploying them.

The feature also delivers a generic workflow approval process that designers can copy and modify for their own scenarios, and a generic message template.

#### **Benefit:**

Using these preconfigured components designers can get a quick start on building workflows.

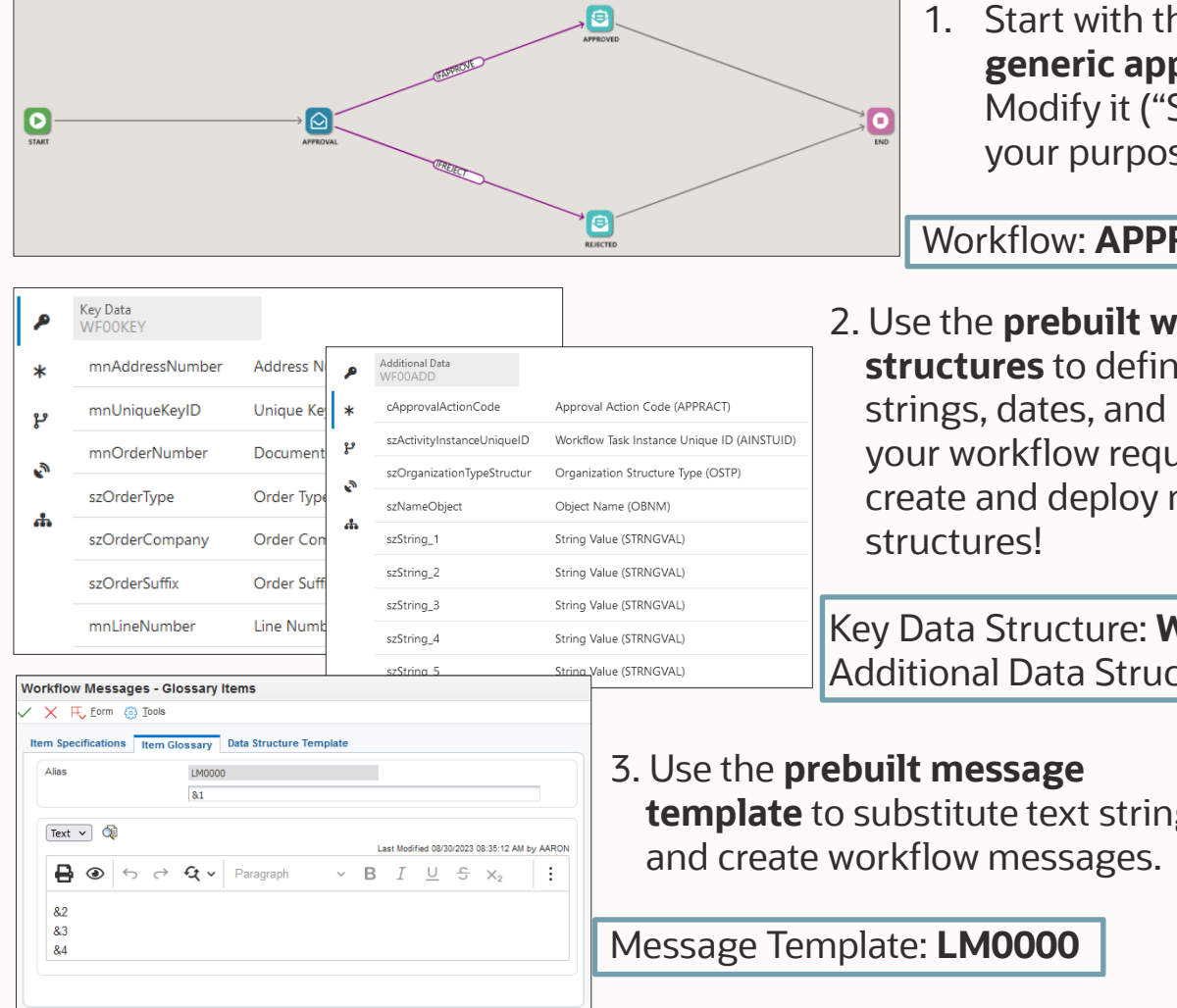

1. Start with the **prebuilt generic approval process**. Modify it ("Save As") for your purposes.

#### Workflow: **APPRSAMPLE**

2. Use the **prebuilt workflow data structures** to define the names, strings, dates, and numbers that your workflow requires. No need to create and deploy new data

Key Data Structure: **WF00KEY** Additional Data Structure: **WF00ADD**

**template** to substitute text strings

## **Allow Reordering of Data Request and Form Request Grid Outputs**

More control over the order of data request and form request outputs, for example, CSV output

#### **Business Problem:**

A key capability of the EnterpriseOne Orchestrator is the ability to fetch data from the EnterpriseOne database and pass that data to subsequent orchestration steps, or as orchestration output. The two primary ways to fetch data sets (arrays) are through a data request or to return grid data through a form request. In most cases the order of the elements returned in the data set is irrelevant; however, in some cases the designer needs to have control over the order in which the elements are returned. Perhaps reordering simply improves human readability of the output, or perhaps, as in the case of output to CSV files, the order of elements is critical.

#### **Solution:**

This feature enhances Orchestrator data requests and form requests with the ability to reorder the elements of arrays returned from these steps. The orchestration designer has more control over the orchestration output, and specifically the order of elements (columns) when output to CSV files.

#### **Before**

Form Request: Return Form Data

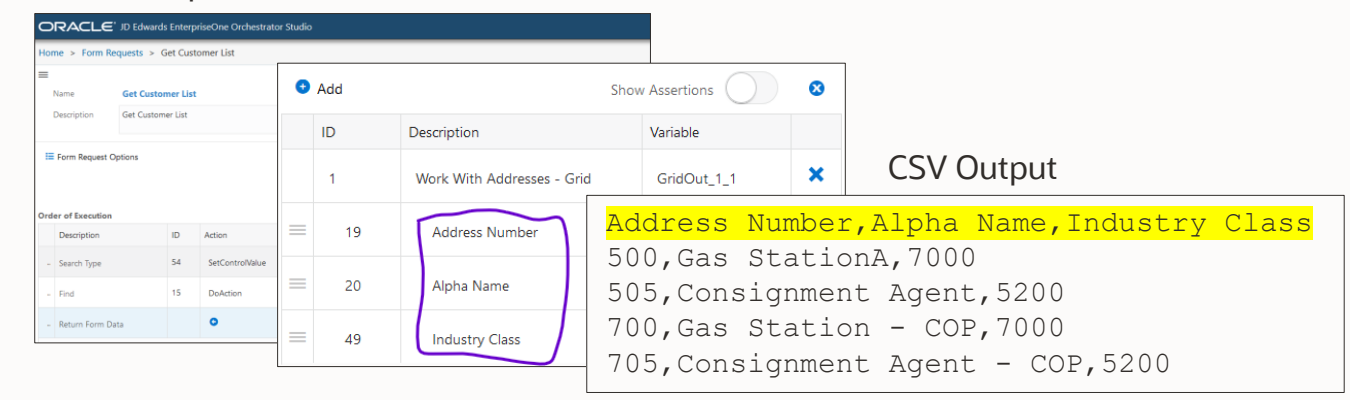

#### **After**

Form Request: Return Form Data

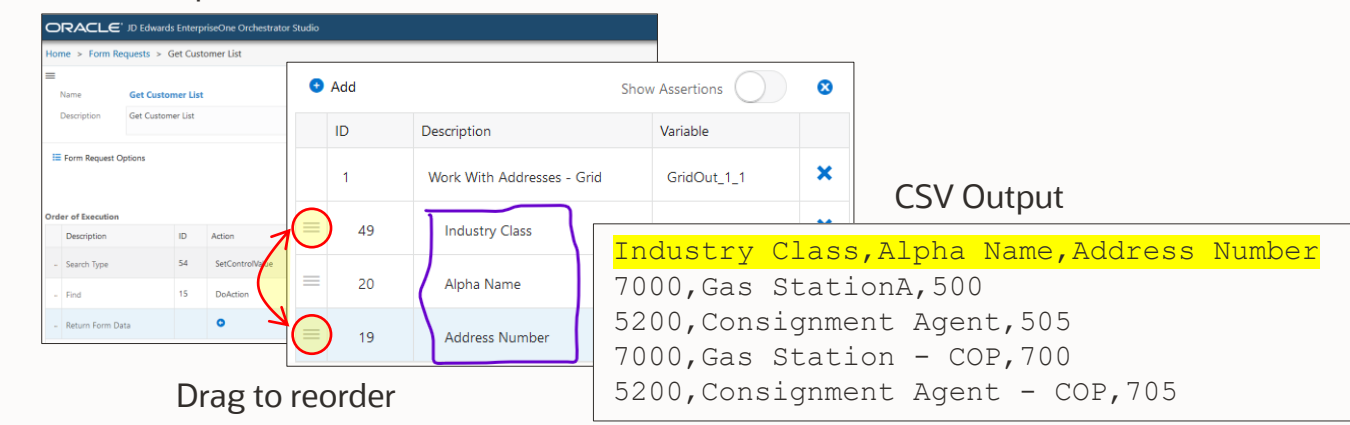

## **Authentication for Oracle Cloud Infrastructure Services**

Use Orchestrator to authenticate to and invoke a wide range of OCI services

#### **Business Problem:**

The EnterpriseOne digital platform, and specifically EnterpriseOne Orchestrator, enable the EnterpriseOne system to participate in process automation, integration, and data exchange with external systems and Cloud services, notably Cloud services offered by Oracle Cloud Infrastructure. Of course those integrations must happen securely.

#### **Solution:**

This feature extends the supported authentication mechanisms that EnterpriseOne Orchestrator can use to invoke external services provided by Oracle Cloud Infrastructure. Specifically, this feature enables the use of Oracle Cloud Infrastructure API Signature Version 1 to authenticate to services such as Oracle Document Understanding.

New Security option in Connector Service Information Security **Client Certificate** Proxy **HTTP Headers** Security Policy | OCI API Key-Based Authentication  $\bullet$ **OCI Configuration File** [DEFAULT] user=xxx.xxx.xxx..alsjfdjlaksjdflakjsjfaakjj2lkj32j32lj3lkj3l2jj2j3lj2ljslkajaldajvlkejrejelekjrell fingerprint=xx:aa:aa:bb:cc:dd:dd:ee:ff:11:22:33:44:55:66:77 tenancy=alskdj:aljksdf:xxx:yyy:203432482934:aksdjfajsdfjaakdjfakd region=xx-yyyyy-1 key\_file=&&&&&&path to your privatekeyfile&&amp #TODO Private Key File Name XXX VVV ZZZ.pem **OCI SDK Authentication Methods** Drop OCI Private Key (.pem) file here or click to upload The OCI SDK and CLI supports the following authentication methods: · API key-based authentication Infrastructure Services · Session token-based authentication Infrastructure Services Infrastructure Services Authenticate to and use · Resource principal This section discusses each method in detail and provides examples (orchestrate) a LONG  $\triangleright$  Service Essentials API Key-Based Authentication list of OCI REST APIsAccess Governance method, you create a configuration file and store it on the local disk. The onfiguration file contains details such as the user OCID, tenancy OCID, region, private key path Analytics Cloud nd fingerprint. This authentication method creates a permanent configuration file on your achine. It should be used if you are working from a secure network and are comfortable sto rivate keys and configuration locally. Anomaly Detection **See OCI Documentation:**  API Gateway https://docs.oracle.com/en-Application Dependency us/iaas/Content/API/Concepts/sdk Management \_authentication\_methods.htm Application Performance Monitorina Archive Storage Artifact Registry

## What's Next?

## **Stateful Orchestrations**

Long-running processes with intervening (human?) activity

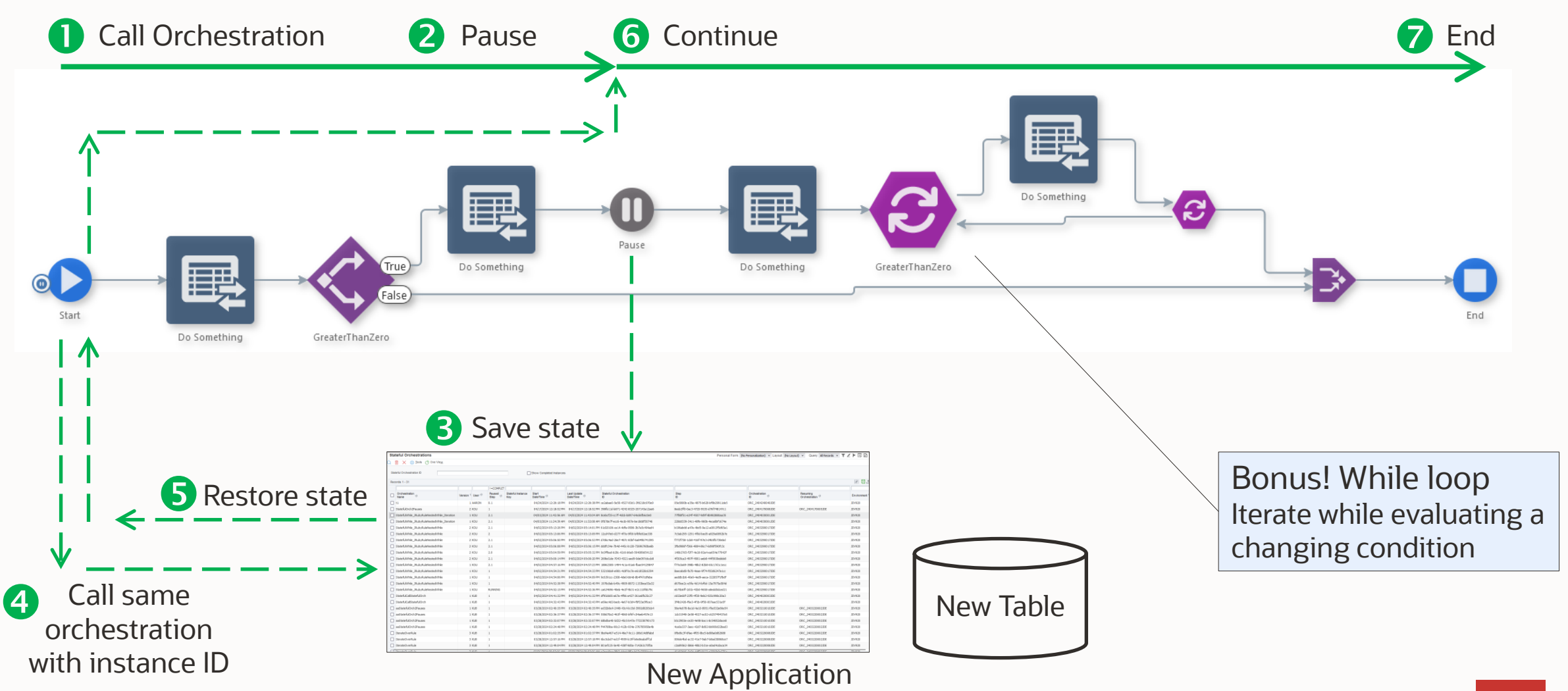

## **Data Tables in Messages and Notifications**

Automatically generate a table from an array

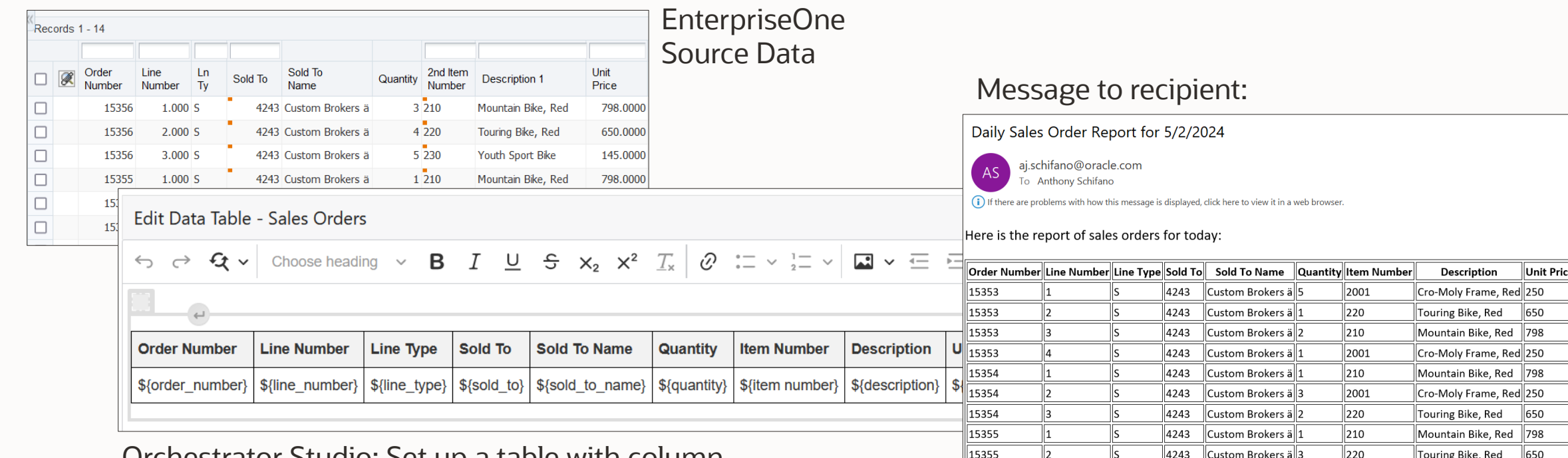

15355

15356

llз

 $\overline{\mathsf{s}}$ 

Ιs.

8

Orchestrator Studio: Set up a table with column variables in a message or notification

 $\bullet$ **Get array data** 2 圧張 2 Map array to variables **3** Send message Sales Orders Toda Sales Order Daily Report

Array values are substituted into the table at runtime

 $\overline{230}$ 

 $\overline{210}$ 

4243 Custom Brokers a 2

4243 Custom Brokers ä 3

 $\parallel$ 145

Youth Sport Bike

 $\,$ Mountain Bike, Red $\,$   $\,$   $\,$   $\,$  798  $\,$ 

## **File Discovery for Orchestrator FTP Connector**

Discover information about an FTP directory; use it in a subsequent FTP step

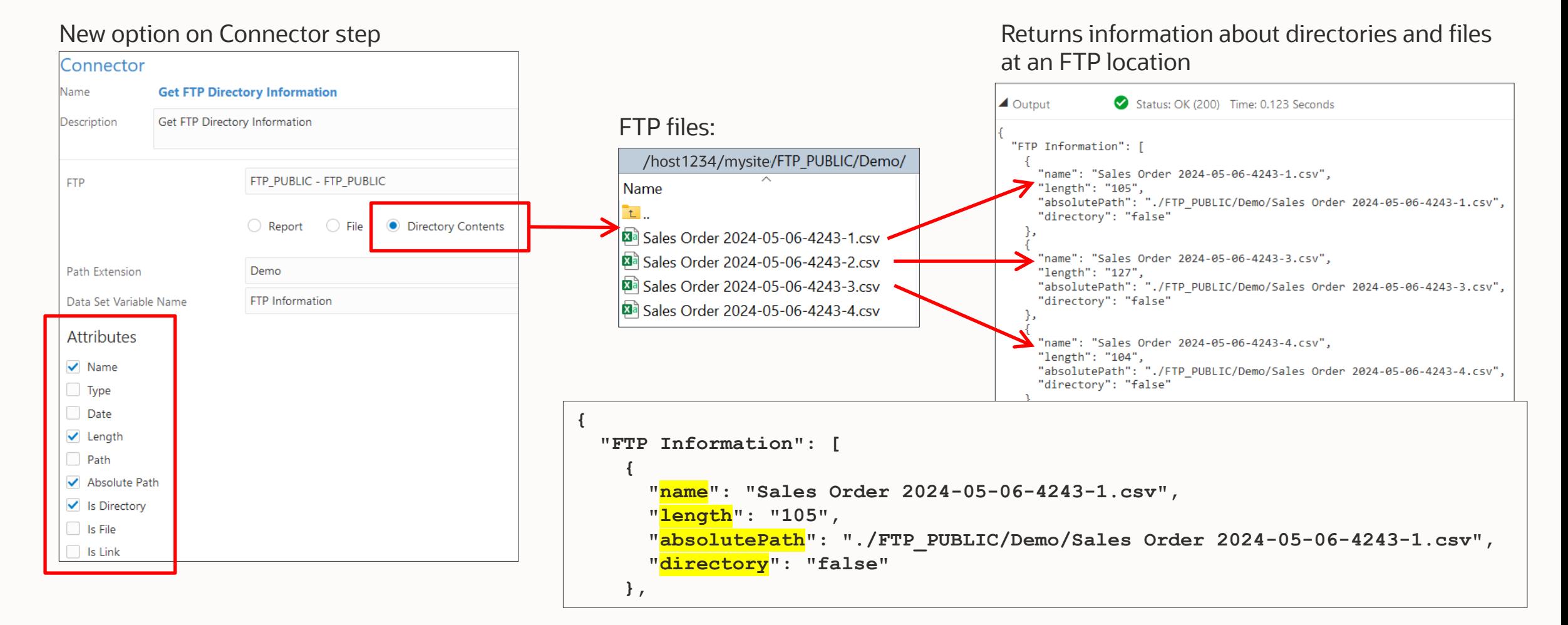

## What's the point?

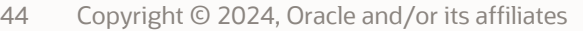

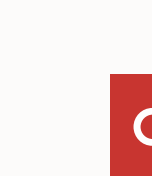

*Vision*

## **Enterprise Process** Automation

Improve enterprise-wide operations through integrated automation and the data it generates

- Expand the focus from individual transactions to your business as a whole
- Make better use of the data you already have to reveal "blind spots"
- Easily define the processes and data you need for better visibility

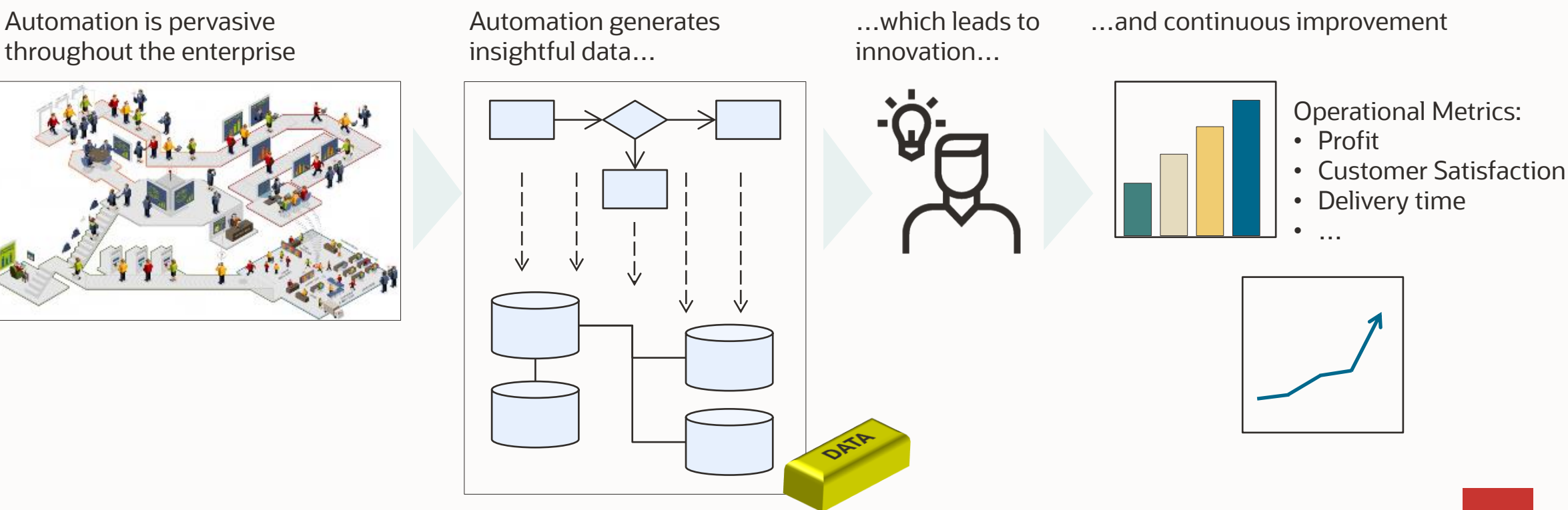

# Premier Support is available through AT LEAST 2035

## **Rolling 10 year window**

**Reinforcing Oracle's Applications** Unlimited commitment to customers and continuous product innovation

Premier Support provides access to product updates and enhancements, as well as technical assistance and support resources to help you maintain your on-premises Oracle **Applications** 

## **Stay Connected**

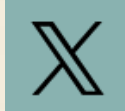

**OracleJDEdwards** 

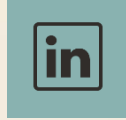

JD Edwards Professionals JD Edwards Partner Group

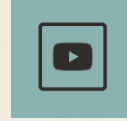

Oracle JD Edwards

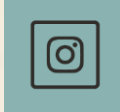

**OracleJDEdwards** 

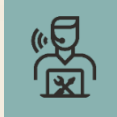

My Oracle Support

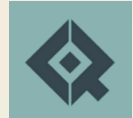

Quest Oracle Community

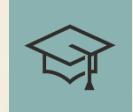

LearnJDE

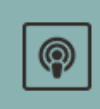

The JDE Connection

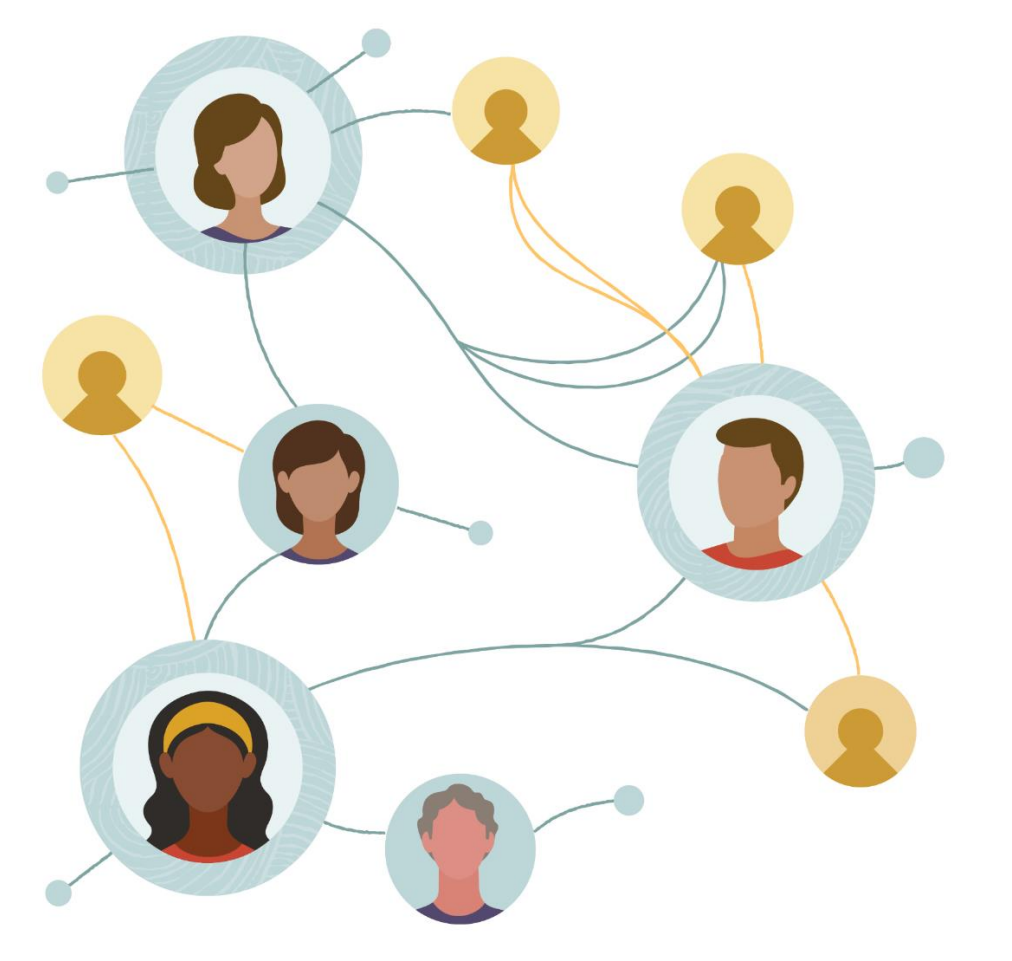

## Thank you

#### **AJ Schifano**

Product Manager Oracle JD Edwards aj.schifano@oracle.com

Copyright © 2024, Oracle and/or its affiliates

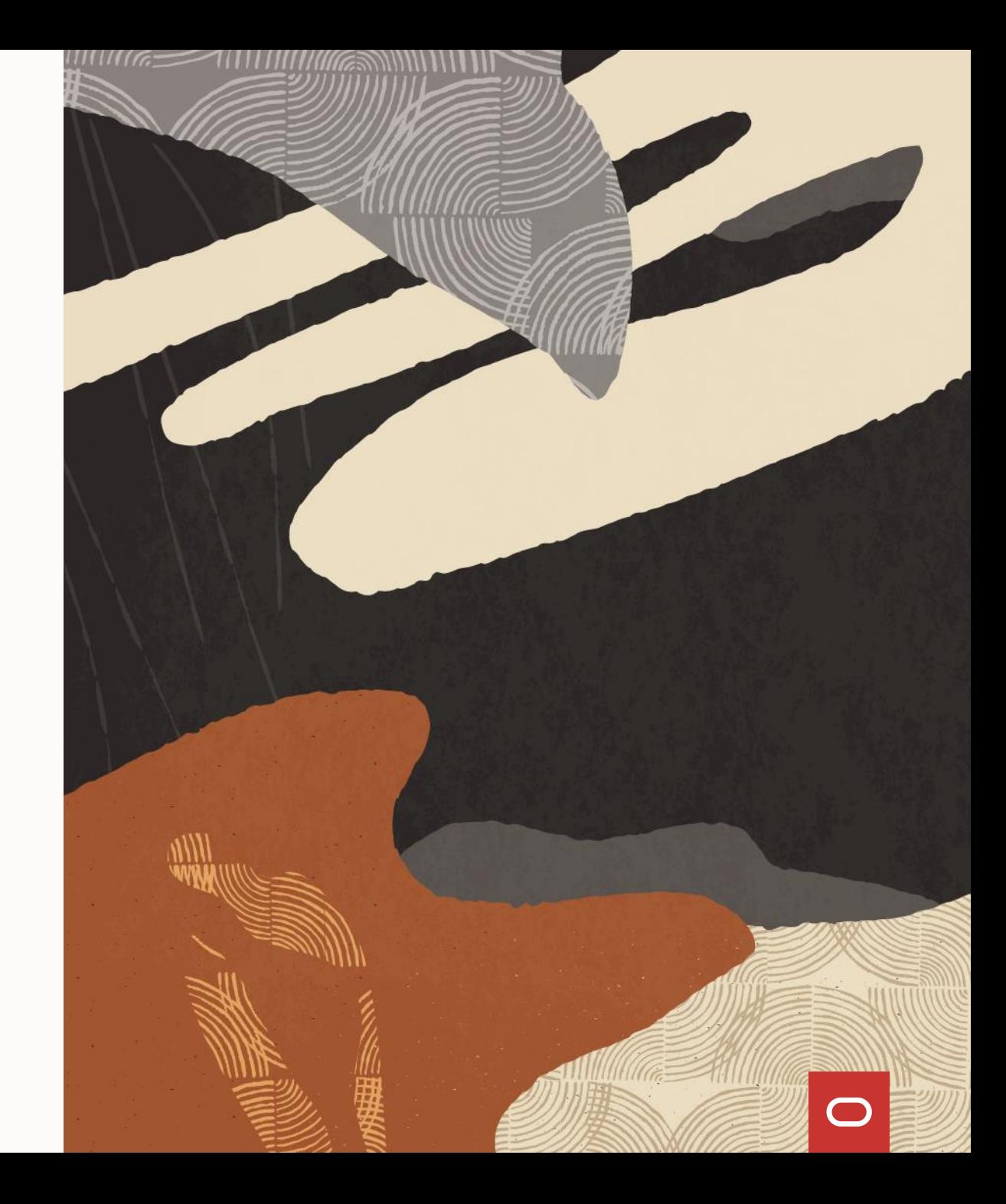

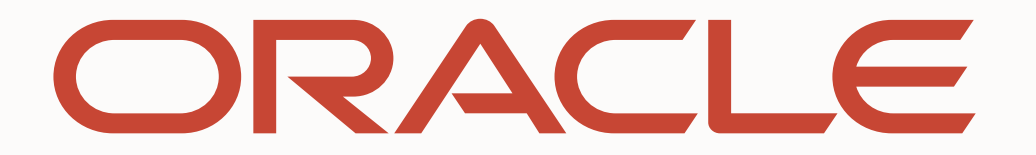